# HP OpenView Configuration Management Proxy Server

for the AIX, HP-UX, Linux, Solaris, and Windows operating systems Software Version: 5.0

## Installation and Configuration Guide

Document Release Date: April 2007 Software Release Date: April 2007

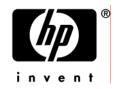

### Legal Notices

#### Warranty

The only warranties for HP products and services are set forth in the express warranty statements accompanying such products and services. Nothing herein should be construed as constituting an additional warranty. HP shall not be liable for technical or editorial errors or omissions contained herein.

The information contained herein is subject to change without notice.

#### **Restricted Rights Legend**

Confidential computer software. Valid license from HP required for possession, use or copying. Consistent with FAR 12.211 and 12.212, Commercial Computer Software, Computer Software Documentation, and Technical Data for Commercial Items are licensed to the U.S. Government under vendor's standard commercial license.

#### Copyright Notices

© Copyright 2002-2007 Hewlett-Packard Development Company, L.P.

#### Trademark Notices

Linux is a registered trademark of Linus Torvalds.

Microsoft®, Windows®, and Windows® XP are U.S. registered trademarks of Microsoft Corporation.

OpenLDAP is a registered trademark of the OpenLDAP Foundation.

PREBOOT EXECUTION ENVIRONMENT (PXE) SERVER Copyright © 1996-1999 Intel Corporation.

TFTP SERVER Copyright © 1983, 1993 The Regents of the University of California.

OpenLDAP Copyright 1999-2001 The OpenLDAP Foundation, Redwood City, California, USA. Portions Copyright © 1992-1996 Regents of the University of Michigan.

OpenSSL License Copyright © 1998-2001 The OpenSSLProject.

Original SSLeay License Copyright © 1995-1998 Eric Young (eay@cryptsoft.com) DHTML Calendar Copyright Mihai Bazon, 2002, 2003

### **Documentation Updates**

This guide's title page contains the following identifying information:

- Software Version number, which indicates the software version
- Document release date, which changes each time the document is updated
- Software release date, which indicates the release date of this version of the software

To check for recent updates or to verify that you are using the most recent edition, visit the following URL:

#### ovweb.external.hp.com/lpe/doc\_serv/

You will also receive updated or new editions if you subscribe to the appropriate product support service. Contact your HP sales representative for details.

Table 1 lists new features added for the Configuration Management v 5.0 release.

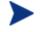

This guide reflects the new default installation paths for the Configuration Management products. Please read the Release Notes for more information.

| Chapter   | Version | Changes                                                                                                    |  |
|-----------|---------|----------------------------------------------------------------------------------------------------|--|
| Chapter 2 | 5.00    | Page 32, System requirements have changed for Windows and UNIX platforms. Refer to this topic and to the release notes document for details on supported platforms.                     |  |
| Chapter 2 | 5.00    | Page 42, Requirements for Remote Installations from the CM<br>Portal have changed. The CM Portal v 5.0 does not support<br>installing CM Proxy Servers to UNIX devices.                 |  |
| Chapter 2 | 5.00    | Page 38, Installing the CM Proxy Server Locally for UNIX, type ./setup to launch a local installation on a UNIX machine.                                                                |  |
| Chapter 3 | 5.00    | Page 97, Using CM Proxy Servers to Install CM agents<br>Remotely from the CM Portal, updated for new terms and task<br>name: Install Radia Client task was renamed Install CM<br>Agent. |  |
| All       | 5.00    | Removed references to the Staging Server; this Infrastructure component is no longer available with CM Software Versions 5.00 and above.                                                |  |

 Table 1
 New features added for Configuration Management 5.0

Table 2 indicates changes made to this document for earlier releases.

| Chapter   | Version | Change                                                                                                    |  |
|-----------|---------|----------------------------------------------------------------------------------------------------|--|
| Chapter 2 | 2.1     | Page 33, UNIX System Requirements: Added new UNIX platforms on which the CM Proxy Server can be installed:                                                                                                    |  |
|           |         | • Solaris operating system Version 2.5.1 or above, SPARC CPU or Sunx86 platform.                                                                                                    |  |
|           |         | • Red Hat Enterprise Linux Version 2.1 or above.                                                                                                    |  |
|           |         | • SUSE LINUX Enterprise Server Version 8 or 9.                                                                                                    |  |
|           |         | Also removed references to Motif 1.2 libraries from the UNIX<br>System Requirements listings.                                                                                                    |  |
| Chapter 2 | 2.1.1   | Page 68, Creating the Entitlement Policy for a Static Cache<br>Preload: expanded the procedures to include more detail on<br>performing each step from the CM Admin CSDB Editor. Also<br>removed steps to load PRDMAINT files using an _ALWAYS<br>connection.                                                                                                   |  |
| Chapter 2 | 2.1.1   | Page 71, Preloading Deployment Options, added new subtopics<br>for Preloading using SSL and Preloading Using Multicast.                                                                                                    |  |
| Chapter 2 | 2.1.1   | Page 73, Preloading Using SSL (TCPS or HTTPS): new topic<br>discusses how to configure the CM Proxy Server for a preload<br>using SSL and TCP (TCPS), as well as a preload using SSL and<br>HTTP (HTTPS). Both implementations rely upon the<br>installation of SSL components and certificates, as discussed in<br>the HP OpenView SSL Implementation Guide    |  |
| Chapter 2 | 2.1.1   | Page 77, Preloading Using Multicast: new topic discusses how to<br>preload a CM Proxy Server using multicast, includes an<br>example of using multicast with dynamic windows, and where to<br>find the session logs. This requires the installation and<br>configuration of the HP OpenView Configuration Management<br>Multicast Server (CM Multicast Server). |  |

Table 2Document changes

| Chapter   | Version | Change                                                                                                    |  |
|-----------|---------|----------------------------------------------------------------------------------------------------|--|
| Chapter 2 | 2.2     | Page 81, Preloading Windows Installer Enabled Applications:                                                                                                    |  |
|           |         | • Added the following best practice information: Using a single application and a ZSTOP expression on the ACP package is considered the best practice model. This model is applied automatically when you publish Windows Installer Applications using the Advanced publishing mode of the CM Administrator Publisher (Publisher) and apply the default Admin Install Point (AIP) options. |  |
|           |         | • Deleted the model to preload <i>all</i> ACP packages through<br>the use of a common package suffix and a single ACP<br>service. Replaced it with a warning against adopting the<br>model because it presents unnecessary overload on your<br>infrastructure.                                                                                                    |  |
| Chapter 3 | 2.1.1   | Page 93, CM Portal and the CM Proxy Server: updated the<br>Management Portal task list and descriptions, and deleted<br>references to Activity Log and Statistical Data Collection.                                                                                                    |  |
| Chapter 3 | 2.2     | Page 93, CM Portal and the CM Proxy Server: updated content<br>to reflect Management Portal (v2.1 and above) and task name<br>changes.                                                                                                    |  |
|           |         | • Install Client was renamed Install Radia Client                                                                                                    |  |
|           |         | Manage Proxy Server was renamed Assign Proxy Server                                                                                                    |  |
|           |         | Purge Dynamic Cache was renamed Purge Proxy Server<br>Dynamic Cache                                                                                                    |  |

### Support

You can visit the HP Software support web site at:

#### www.hp.com/managementsoftware/services

This web site provides contact information and details about the products, services, and support that HP Software offers.

HP Software online software support provides customer self-solve capabilities. It provides a fast and efficient way to access interactive technical support tools needed to manage your business. As a valued support customer, you can benefit by using the support site to:

- Search for knowledge documents of interest
- Submit and track support cases and enhancement requests
- Download software patches
- Manage support contracts
- Look up HP support contacts
- Review information about available services
- Enter into discussions with other software customers
- Research and register for software training

Most of the support areas require that you register as an HP Passport user and sign in. Many also require a support contract.

To find more information about access levels, go to:

#### www.hp.com/managementsoftware/access\_level

To register for an HP Passport ID, go to:

#### www.managementsoftware.hp.com/passport-registration.html

## Contents

| 1 | About the CM Proxy Server                                                                    | 13       |
|---|----------------------------------------------------------------------------------------------|----------|
|   | Who this Guide is for                                                                        | 14       |
|   | What this Guide is about                                                                     | 14       |
|   | What is the CM Proxy Server?                                                                 | 15       |
|   | When to use a CM Proxy Server                                                                |          |
|   | CM Proxy Server Processing                                                                   |          |
|   | Cache Definitions and Support                                                                |          |
|   | Static Cache<br>Preloader Process<br>Preloader and Desired-State Policy Resolution           | 18<br>19 |
|   | Dynamic Cache                                                                                |          |
|   | Dynamic PassThru<br>Dynamic Cache Management                                                 |          |
|   | What is a Co-Located CM Proxy Server?                                                        |          |
|   | When to use a Co-located CM Proxy Server                                                     |          |
|   | HP OVCM Integration Server and the CM Proxy Server                                           |          |
|   | CM Portal and the CM Proxy Server                                                            | 25       |
|   | Summary                                                                                      | 27       |
| 2 | Installing and Configuring the CM Proxy Server                                               | 29       |
|   | Installation and Configuration Overview                                                      | 30       |
|   | CM Proxy Server System Requirements                                                          | 31       |
|   | Hardware Requirements and Recommendations<br>Windows System Requirements<br>Platform Support | 32       |
|   | UNIX System Requirements                                                                     |          |
|   | Platform Support                                                                             |          |

| Windows and UNIX Installation Notes                                                                                     | 34 |
|----------------------------------------------------------------------------------------------------|----|
| Installing the CM Proxy Server to a Local Directory                                                                     | 35 |
| Installing the CM Proxy Server Locally for Windows                                                                      |    |
| Installing the CM Proxy Server Locally for UNIX                                                                         |    |
| Starting and Stopping the CM Proxy Server for UNIX                                                                      |    |
| Installing the CM Proxy Server to a Remote Location                                                                     |    |
| Requirements for Remote Installations from the CM Portal                                                                |    |
| Preparing and Locating Configuration Files for Remote Proxy Server Installs<br>Performing the Install Proxy Server Task |    |
| CM Proxy Server Directory Structure                                                                                     | 47 |
| Applying Product Updates                                                                                                | 47 |
| Configuring the CM Proxy Server                                                                                         | 48 |
| CM Proxy Server Configuration File Overview                                                                             | 48 |
| RPS.CFG Configuration Parameters Table                                                                                  | 49 |
| Editing the RPS.CFG File                                                                                                | 55 |
| Configuring the Dynamic Cache Parameters                                                                                | 56 |
| Coding Multiple Upstream Hosts for Dynamic Cache Fail-over Support                                                      | 58 |
| The Date-Based Purge of the Dynamic Cache                                                                               | 59 |
| Saving the Index File                                                                                                   | 59 |
| Specifying a Size-Based Purge of the Dynamic Cache                                                                      |    |
| Configuring the CM Proxy Server for an Internet Proxy (Firewall) Environment.                                           |    |
| Examples of TCP Parameters for Static Cache Preloader                                                                   |    |
| Examples of HTTP Parameters for Dynamic Cache PassThru                                                                  | 62 |
| Co-Locating a CM Proxy Server with a CM Configuration Server for HTTP Support                                           | 63 |
| Configurations that Require a Co-located CM Proxy Server                                                                | 63 |
| Installing and Configuring a Co-located CM Proxy Server                                                                 | 64 |
| Safeguarding the CM-CSDB from a Dynamic Cache Purge                                                                     | 66 |
| Removing the Use of ZHTTPMGR for HTTP Support                                                                           | 66 |
| Configuring the CM-CSDB for the Static Cache Preload                                                                    | 67 |
| Creating the Entitlement Policy for a Static Cache Preload                                                              | 68 |
| Preloading Deployment Options                                                                                           | 71 |
| Preloading Using HTTP                                                                                                   |    |
| Preloading Using SSL (TCPS or HTTPS)                                                                                    |    |
| Preloading Using Multicast                                                                                              |    |
| Preloading using Multicast with Dynamic Windows                                                                         |    |
| Session Logs for a Preload Using Multicast                                                                              |    |
| Preloading Windows Installer Enabled Applications                                                                       | 81 |

| Model 1: Create one Application (ZSERVICE) that includes a ZSTOP er<br>on the ACP Package | -  |
|-------------------------------------------------------------------------------------------|----|
| Model 2: Create separate Applications (ZSERVICEs) for MSI Packages                        |    |
| Packages                                                                                  | 83 |
| Configuring CM agents for Use with the CM Proxy Server                                    | 83 |
| Using HTTP for CM agent Communication                                                     | 83 |
| Using TCP/IP for CM agent Communication                                                   | 85 |
| Additional Configuration Topics                                                           |    |
| Enabling the CM Configuration Server for HTTP Support                                     |    |
| Summary                                                                                   |    |
|                                                                                           |    |

## 

| Starting and Stopping the CM Proxy Server for Windows                   | 92 |
|-------------------------------------------------------------------------|----|
| CM Portal and the CM Proxy Server                                       | 93 |
| Preloading the CM Proxy Server                                          |    |
| Synchronizing (preloading) the CM Proxy Server using the CM Portal      | 94 |
| Purging the Dynamic Cache using the CM Portal                           | 95 |
| Using CM Proxy Servers to Install CM agents Remotely from the CM Portal | 97 |
| Summary                                                                 | 99 |

| 4 | Troubleshooting                                 |     |
|---|-------------------------------------------------|-----|
|   | CM Proxy Server Installation Directory          |     |
|   | About the Log Files                             |     |
|   | Changing the Logging Level                      |     |
|   | Common Problems and Solutions                   |     |
|   | Performance Problems                            |     |
|   | Errors and Solutions                            |     |
|   | Testing the CM Proxy Server Preload             |     |
|   | Troubleshooting Questions                       |     |
|   | Collecting Information for HP Technical Support |     |
|   | How to Obtain Version Information               |     |
|   | Reporting a Problem for a CM Proxy Server       | 109 |
|   | Summary                                         | 110 |

| A Product Name Changes | 111 |
|------------------------|-----|
| Glossary               |     |
| Index                  |     |

# 1 About the CM Proxy Server

#### At the end of this chapter, you will:

- Understand the role of the HP OpenView Configuration Management Proxy Server (CM Proxy Server).
- Understand when to use a CM Proxy Server.
- Know how to use the CM Proxy Server.

## Who this Guide is for

This book is for Configuration Management (CM) system administrators who want to install the CM Proxy Server in their enterprise environments to cache data at a location between the CM Configuration Server and their subscribers. To use some of the features in this publication, you should be familiar with the HP OpenView Configuration Management Portal (CM Portal), the HP OpenView Configuration Management Configuration Server (CM Configuration Server), the HP OpenView Configuration Management Configuration Server Database Editor (CM Admin CSDB Editor), and the CM agents.

## What this Guide is about

The HP OpenView Configuration Management Proxy Server Installation and Configuration Guide (CM Proxy Server Guide) describes:

- what the CM Proxy Server is, and its static and dynamic cache processes.
- how to install and configure the CM Proxy Server:
  - as an agent when servicing CM agents.
  - as a server when co-located with the CM Configuration Server for HTTP download support.
- how to implement the CM Proxy Server with your CM Configuration Server and CM agents.
- how to administer the CM Proxy Server using the CM Portal 5.00 or greater.

## What is the CM Proxy Server?

When the CM Proxy Server is used, it is the primary repository for CM agent data. Once the CM agent determines the resources needed for its desired state, it can request those resources from the CM Proxy Server. Requests are made using either HTTP (recommended for all new installations) or TCP/IP. The CM Proxy Server has the ability to service multiple, concurrent CM agent requests using both protocols simultaneously. Figure 1 below depicts the CM infrastructure using a CM Proxy Server to deploy applications to CM agents.

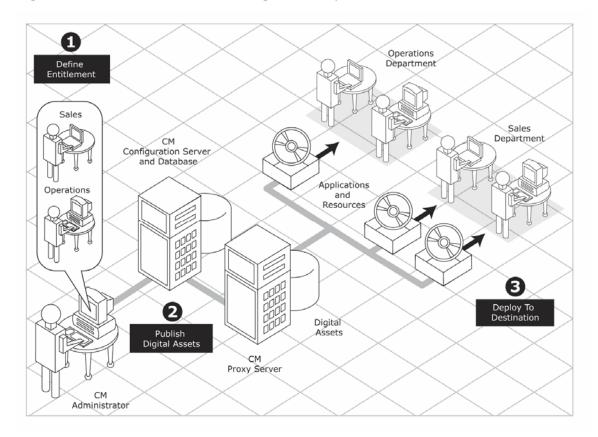

#### Figure 1 CM infrastructure using CM Proxy Server

## When to use a CM Proxy Server

CM Proxy Servers are beneficial in your environment if you have many CM agent computers requesting the same resources from the same location. When data is cached on the CM Proxy Server, the demand placed on the CM Configuration Server is decreased, allowing the CM Configuration Server to allocate more resources to other tasks.

Placing CM Proxy Servers at strategic points in your network increases the rate at which data is transferred. The connection between subscribers and the CM Proxy Server may be more efficient than the connection between the subscribers and the CM Configuration Server. The factors that determine the efficiency of a connection between a server and an agent computer include hardware capability, network bandwidth, workload on the servers, network traffic patterns, and the volume of software to be distributed.

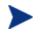

The CM Proxy Server is not a generic proxy, but rather specifically designed to manage and distribute CM resources.

This publication describes:

- CM Proxy Server components and processes.
- The installation of the CM Proxy Server components.
- The configuration and implementation of the CM Proxy Server.
- The configuration of your CM Configuration Management Database (CM-CSDB) and CM agents for use with CM Proxy Servers.
- The administration of the CM Proxy Server.

## CM Proxy Server Processing

The logical flow for a typical CM agent request to a CM Proxy Server is as follows (assuming all components are enabled):

- 1 The CM agent's resolution process indicates it needs resources, and it should request them from a CM Proxy Server.
- 2 The CM agent sends a request to the CM Proxy Server, which is received by the CM Proxy Server front-end protocol. The agent request is validated, and passed to the cache manager.

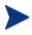

The default (and recommended) protocol for CM agent communication with the CM Proxy Server is HTTP. Optionally, TCP is also available. A CM Proxy Server can service multiple, concurrent agent requests using both protocols simultaneously.

- 3 The local static cache is searched, and if the data is found, the request is satisfied and the data is sent to the CM agent.
- 4 If the data is not in the local static cache, the local dynamic cache is then searched. If the data is found, the request is satisfied.
- 5 If the file does not reside in the dynamic cache, Dynamic PassThru requests the file from the defined upstream host (typically, another CM Proxy Server) using HTTP. If there is a connection failure with the upstream host, and multiple upstream hosts were defined (for fail-over support), Dynamic PassThru tries the next host on the list. The original request is satisfied, and the file is stored in the dynamic cache for future requests.

Figure 2 on page 18 illustrates the CM Proxy Server process flow for handling CM agent requests.

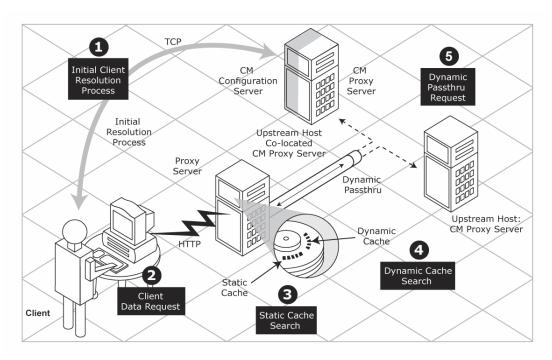

Figure 2 CM Proxy Server process flow

## Cache Definitions and Support

The CM Proxy Server supports two types of cache locations: static and dynamic.

### Static Cache

The **static cache** is the primary cache location for the CM Proxy Server. The static cache can be configured to operate in one of two ways:

#### • Static Type = Agent

When set to agent, the static cache is populated by the Preloader. For performance efficiency, this static cache should be preloaded with all resources that are expected to be distributed by the CM Proxy Server to CM agents. The static cache is typically preloaded during off hours, so the required resources are available when requested by a CM agent. For a discussion of this process, see Preloader Process below.

• **Static Type = Server** (when co-located with the CM Configuration Server)

When set to server, the static cache points to a native CM-CSDB on the same machine as the CM Proxy Server. This co-located (or co-resident) CM Proxy Server provides a means to download resources from the CM-CSDB using HTTP. (The CM Configuration Server can only download resources using TCP/IP.) For details on when downloading resources from the CM-CSDB using HTTP is required, see What is a Co-Located CM Proxy Server? on page 23.

In both cases, the CM Proxy Server views static cache as read only.

#### **Preloader Process**

The Preloader populates the static cache of a CM Proxy Server using a process that parallels the standard CM agent resolution and deployment process. When the Preloader runs, it uses TCP to connect to the assigned CM Configuration Server for a resolution of the CM Proxy Server's predefined desired state. The required resources are then deployed to the CM Proxy Server's static cache. In addition, resources no longer included in the CM Proxy Server desired state are removed from the static cache.

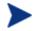

As part of the CM Proxy Server installation, a small version of the CM Application Manager agent is also installed. These components provide the functionality to support the Static Cache Preload process.

The preload resources can be deployed using TCP or HTTP. HTTP is available when the CM Configuration Server has a co-located CM Proxy Server.

#### Preloader and Desired-State Policy Resolution

The Preload process is an application of the usual CM desired state policy resolution for CM agents, with the following specific elements. Each element is illustrated in Figure 3 on page 21.

#### **Define Entitlement**

The entitlement for Preloading a CM Proxy Server is defined in the POLICY Domain as follows:

#### — User

The machine identity of the CM Proxy Server being managed (or preloaded).

#### — Applications

The software that is being preloaded to the CM Proxy Server's static cache. This should include all applications normally requested by the set of CM agents that will be assigned to the CM Proxy Server.

#### 2 Publish Digital Assets

#### — Application Files

The components that make up the applications. When publishing MSI applications for distribution from a CM Proxy Server, use the techniques discussed in this guide to have the Administrator Control Point (ACP) preloaded to the CM Proxy Servers but not distributed to the CM agents.

#### 3 Preload CM Proxy Servers

#### Deployment Source and Protocol

Resources to preload the CM Proxy Servers can come from the CM Configuration Server or another CM Proxy Server. Resources can be deployed using TCP or HTTP. Resources deployed from a CM Configuration Server using HTTP use the HTTP port of a co-located CM Proxy Server.

#### — Deployment Destinations

In this case, the CM Proxy Server's static cache location is the Preload deployment destination.

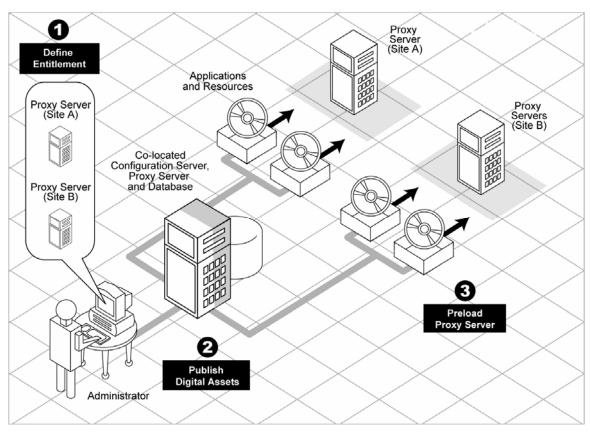

Figure 3 CM Proxy Server Preload as a desired state policy resolution

### Dynamic Cache

The **dynamic cache** is an optional, secondary cache location for the CM Proxy Server. When enabled, the dynamic cache is populated on demand by the Dynamic PassThru component of the CM Proxy Server using HTTP. When a requested resource is not found in the primary (static) cache, the dynamic cache is searched. If the requested resource is not found in the dynamic cache, the Dynamic PassThru process obtains the resource from an upstream host. The dynamic cache is viewed as a safety net for requests that fall through the static cache search.

#### Dynamic PassThru

When a CM agent request is received for a resource that does not exist locally, the CM Proxy Server can request these resources from an upstream host, such as a CM Proxy Server co-located with the CM Configuration Server, or another CM Proxy Server. These resources are then returned to the requesting CM agent, as well as stored locally in the dynamic cache for subsequent requests. Dynamic cache resources are transferred using HTTP.

For fail-over support, you can designate more than one upstream host for obtaining dynamic cache. If the CM Proxy Server fails to connect with the first host on the list, it attempts to connect with the second listed host, and so on, to obtain the dynamic cache resources.

#### Dynamic Cache Management

Dynamic PassThru also manages this cache, purging files that have not been requested in a previously configured number of days. (This avoids keeping files in the dynamic cache after they exist in the static cache.) To support the purge process, an index file is maintained to keep track of when files were last used. The dynamic cache cleanup of "aged" files can be run from the CM Portal using the Purge Dynamic Cache task. The purging of aged files will also run whenever the index file is saved. You can schedule the index file to be saved on a daily or more frequent basis. However, a scheduled save of the index file is save.

The dynamic cache can also be purged, as necessary, when a user-specified maximum file size is exceeded. The least-used files are deleted until the dynamic cache size is below the maximum file size. A "freespace" purge option allows you to purge down to a low-water mark, which is a certain percentage below the maximum file size. This "freespace" eliminates constant purging in an active dynamic cache environment.

Another purge option allows you to define "large files", and then exempt these large files from the first pass of a size-based purge. If large files are purged and then later requested, an undue load could be placed on the network. Use the large file options to alleviate this load.

## What is a Co-Located CM Proxy Server?

The CM Configuration Server communicates with other servers and CM agents using TCP/IP. It no longer supports a native HTTP data download capability. To obtain HTTP download capability, you need to use a co-located CM Proxy Server.

A **co-located** CM Proxy Server is a CM Proxy Server placed on the same machine as the CM Configuration Server to provide a source for downloading CM-CSDB resources to another CM server or agents using HTTP. It is defined with a static cache type of *server*, instead of agent. It does not manage its own static cache, but merely points to the CM-CSDB on the CM Configuration Server. Thus, it requires no preloading (or synchronization), and normally has its dynamic cache disabled. This is shown in Figure 4 below on the left path.

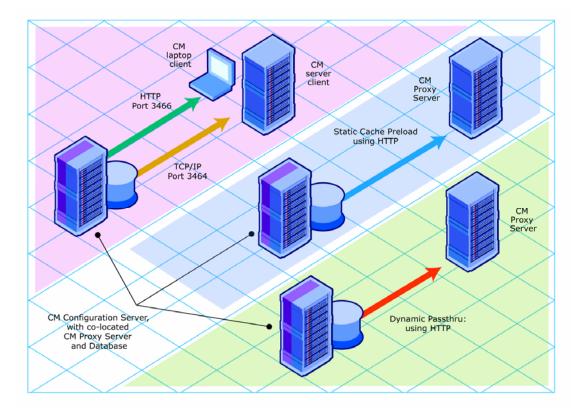

#### Figure 4 Co-located CM Proxy Server enables HTTP downloads

For details on installing and configuring a co-located CM Proxy Server, see Co-Locating a CM Proxy Server with a CM Configuration Server for HTTP Support on page 63.

### When to use a Co-located CM Proxy Server

You need a CM Proxy Server co-located with the CM Configuration Server for HTTP support in the following configurations:

- To support CM agents configured to retrieve resources from the CM-CSDB using HTTP (instead of TCP/IP).
- To support a subordinate, or downstream, CM Proxy Server that is obtaining its dynamic cache resources from the CM-CSDB. Dynamic cache resources must be obtained using HTTP.
- To support preloading a subordinate, or downstream, CM Proxy Server using HTTP instead of TCP/IP.

Each configuration requiring a co-located CM Proxy Server is discussed below:

#### • CM agents using HTTP to obtain their resources

CM agents always obtain their policy resolution from the CM Configuration Server. By default, the CM agents then obtain their resources from the CM-CSDB using TCP/IP. To have CM agents obtain their resources from the CM-CSDB using HTTP, instead, you need to add a co-located CM Proxy Server with the CM Configuration Server, and then direct the CM agents to obtain their resources from the co-located CM Proxy Server. For details on directing CM agents to obtain their resources from a CM Proxy Server, see Configuring CM agents for Use with the CM Proxy Server on page 83.

• **Preloading a CM Proxy Server from the CM-CSDB using HTTP** By default, a CM Proxy Server is preloaded from the CM-CSDB using TCP/IP. Optionally, it can be preloaded from the CM-CSDB using HTTP, instead. This configuration would also require a CM Proxy Server colocated with the CM Configuration Server for HTTP support, as shown in in Figure 4 on page 23 in the middle path. For details on using this option, see the topic Preloading Deployment Options on page 71.

## • CM Proxy Server using the CM Configuration Server as its dynamic cache upstream host

Enabling the dynamic cache for a CM Proxy Server means that when a CM agent requests resources from the CM Proxy Server, and the

resources are not in the local cache, the Dynamic Cache PassThru process immediately requests the resources from its predefined upstream host using HTTP.

When a CM Proxy Server is enabled for dynamic caching, and is using the CM Configuration Server as the upstream host for obtaining its dynamic cache resources, you need to use a co-located CM Proxy Server for HTTP download support. This is because the Dynamic PassThru process uses HTTP exclusively. Figure 4 on page 23 shows this configuration on the right-side path.

For details on specifying the dynamic cache and upstream host, see Configuring the Dynamic Cache Parameters on page 56.

### HP OVCM Integration Server and the CM Proxy Server

The CM Proxy Server runs as a loaded module under the control of the CM Integration Server (HP OVCM Integration Server *or* CM Integration Server). The CM Integration Server is a base component for various CM infrastructure modules, such as the CM Portal and the CM Policy Server. It provides web services that are shared by loaded modules, resulting in a single entry point for all HTTP (web-based) requests. This integration provides performance, efficiency, and ease of maintenance in an adaptable and cohesive (server) framework.

The location of the CM Integration Server is the base installation directory of the CM Proxy Server. If the CM Integration Server is not currently present, it is installed with the CM Proxy Server.

### CM Portal and the CM Proxy Server

The CM Portal provides a web-based, single access point from which CM administrators manage their entire CM environment regardless of location or computing platform. Administrative tasks can easily be distributed to administrators in remote locations based on roles and policies.

The CM Portal provides the ability to both install and perform many administrative functions for your CM Proxy Servers. The remote install from the CM Portal honors a pre-configured \*.INI file, so the installed CM Proxy Server is ready to go. In addition, the CM Portal can be used to start, stop, preload (synchronize) the static cache, and purge the dynamic cache of any CM Proxy Server in your Network. In conjunction with the ability of the CM Portals to install CM agents remotely, CM Proxy Servers can also be used to assist the CM Portal in distributing CM agent install scripts. This serves to spread the workload of deploying large numbers of CM agents between the CM Portal and CM Proxy Servers, just as the CM Proxy Servers assist the CM Configuration Server in deploying applications to the CM agents.

## Summary

- CM Proxy Servers enable an additional server to act as an extension of the CM Configuration Server. The CM Proxy Server stores a copy of the application software that CM distributes, and delivers it to the CM agent computers that are attached to the server.
- Each CM agent will receive resources directly from the CM Proxy Server. The recommended protocol for CM agent communications is HTTP, although multiple, concurrent protocols are supported.
- A CM Proxy Server's static cache is preloaded with the applications defined for it in the CM-CSDB. The preload process connects using TCP, but can have resources deployed using TCP or HTTP. HTTP is available when the CM Configuration Server has a co-located CM Proxy Server.
- A CM Proxy Server enabled for dynamic cache will request resources from a predefined upstream host when they are not currently available in its local static or dynamic cache. Multiple upstream may be defined to provide fail-over support after a connection error. Dynamic cache resources are downloaded to the CM Proxy Server using HTTP. The dynamic cache offers a number of purge options to remove old files and to keep it under a specified maximum size.
- A CM Proxy Server co-located with the CM Configuration Server is used whenever you need to obtain resources from the CM-CSDB using HTTP. The CM Configuration Server no longer supports downloading resources using HTTP.
- The potential benefit of a CM Proxy Server must be evaluated individually for each server and its attached CM agent computers.

# 2 Installing and Configuring the CM Proxy Server

#### At the end of this chapter, you will:

- Be able to install the CM Proxy Server software locally using installation media, or remotely using the CM Portal.
- Be able to access and apply any updates to bring the product to the latest level.
- Be able to configure the CM Proxy Server after installation for different options, including the use of the dynamic cache and several preload options.
- Understand how to configure the different CM components for use with the CM Proxy Server.

## Installation and Configuration Overview

Before you can use a CM Proxy Server, you must prepare your CM environment. To configure your enterprise for using CM Proxy Servers, you will need to complete the following tasks:

□ Install the CM Proxy Server on the designated server.

- Read the topics on system requirements and installation notes, and then follow the steps to install the CM Proxy Server locally or remotely (using the CM Portal). Separate procedures are given local Windows and UNIX installations.
- If you are installing the CM Proxy Server co-located with the CM Configuration Server (to provide a source for downloading resources from the CM-CSDB using HTTP), see Co-Locating a CM Proxy Server with a CM Configuration Server for HTTP Support on page 63.
- Also visit the HP Technical Support web site to check for the latest available updates to the product, such as a Service Pack update.
- □ Review and modify the CM Proxy Server configuration parameters after installation. For example, edit the configuration file to enable and configure the dynamic cache.

See Configuring the CM Proxy Server on page 48.

□ Create a distribution policy in the CM Configuration Server database for preloading the CM Proxy Server static cache.

See Configuring the CM-CSDB for the Static Cache Preload on page 67.

- Preload the CM Proxy Server static cache.
   See Preloading the on page 94.
- □ Assign the appropriate subscribers to the CM Proxy Server. See Configuring CM agents for Use with the on page 83.

## CM Proxy Server System Requirements

### Hardware Requirements and Recommendations

#### • Static Type of Agent

In general, a CM Proxy Server with a static type of agent is most dependent on network bandwidth and disk I/O speed. Use the recommendations given in Table 3 below to obtain desired performance on your CM Proxy Servers. The CM Proxy Server will run on lesser machines, but performance will probably suffer under peak loads.

#### • Static Type of Server

A CM Proxy Server co-located with the CM Configuration Server for HTTP support has a static type of server. Most hardware requirements that satisfy the CM Configuration Server's needs more than accommodate the CM Proxy Server, especially the requirements for processor speed, memory, and disk drive speed. Refer to the *HP OpenView Configuration Management Getting Started Guide* (*CM Getting Started Guide*) for specific requirements. For additional considerations, see Table 3 below.

| Component | Static Type = Agent                                                                                                    | Static Type = Server                                                                                                    |
|-----------|----------------------------------------------------------------------------------------------------|----------------------------------------------------------------------------------------------------|
| Overall   | In general, the CM Proxy Server<br>is most dependent on network<br>bandwidth and disk I/O speed.                                                                     | A machine sized for the CM<br>Configuration Server more<br>than accommodates a co-<br>located CM Proxy Server.                                     |
| Processor | A higher processor speed is more<br>important than having multiple<br>processors. Thus, we recommend<br>as fast a processor as is practical<br>(for example, 2 GHz). | Use the CM Configuration<br>Server requirements for<br>speed. However, multi-<br>processors are strongly<br>recommended for this<br>configuration. |
| Memory    | At least 512 MB. As with all systems, the more memory the better.                                                                                                    | CM Configuration Server requirements are fine.                                                                                                    |

| Table 3 | <b>CM Proxy Server Hardware Recommendations</b> |
|---------|-------------------------------------------------|
|---------|-------------------------------------------------|

| Component                       | Static Type = Agent                                                                                                    | Static Type = Server                                                                                                    |
|---------------------------------|----------------------------------------------------------------------------------------------------|----------------------------------------------------------------------------------------------------|
| Disk Space                      | Provide at least double the<br>anticipated total volume of<br>resources to be housed (that is,<br>your anticipated static and<br>dynamic cache). | CM Configuration Server requirements are fine.                                                                                                    |
| Disk Drive Speed                | Fast access disk drives are highly advisable.                                                                                                    | CM Configuration Server requirements are fine.                                                                                                    |
| Network Interface<br>Card (NIC) | A fast network card is a plus.<br>Use a 1 GB NIC if your network<br>supports it.                                                                 | A second network card is<br>helpful to address<br>configurations where network<br>volume becomes a<br>constraining factor (large<br>volume due to the size or<br>number of resources to be<br>transferred to CM agents).<br>When using two network<br>cards, the CM Configuration<br>Server is homed to one NIC IP<br>address and the CM Proxy<br>Server to the other. |
| Network<br>Configuration        | Minimize the number of router<br>hops between CM agent<br>requesters and their respective<br>CM Proxy Server to improve<br>performance.          | If servicing CM agents,<br>recommendation for a static<br>type of Agent applies.                                                                                                    |

### Windows System Requirements

- One of the following supported Windows operating systems, including x64 versions where applicable:
  - Windows 2000 Server with Service Pack 2
  - Windows Server 2003 with Service Pack 1
- Connection to a computer running the CM Configuration Server.

#### **Platform Support**

For detailed information about supported platforms, see the release note document that accompanies this release.

### **UNIX System Requirements**

- One of the following supported UNIX platforms:
  - AIX operating system: Version 5.1, 5.2 or 5.3.
  - HP-UX operating system: Version 11.0, 11.11, 11.23 or 11.31 on PA-RISC-2 architecture Version 11.23 or 11.31 on Intel Itanium architecture
  - Red Hat Enterprise Linux, ES and AS: Version 3 or 4 on x86 and AMD64/EM64T architectures
  - SUSE Linux Enterprise Server: Version 9 or 10 on x86 and AMD64/EM64T architecture
  - Solaris operating system:
     Version 8, 9, or 10 on SPARC and x86 architectures
- Connection to the computer running the CM Configuration Server.

#### **Platform Support**

For detailed information about supported platforms, see the release note document that accompanies this release.

### CM Proxy Server Installation

There are two methods for installing the CM Proxy Server:

- Install the CM Proxy Server directly onto a local server.
- Install the CM Proxy Server remotely through the CM Portal. For more information, refer to the *CM Portal Guide*.

### Windows and UNIX Installation Notes

- To complete the CM Proxy Server installation prompts, you need to understand the CM Proxy Server Preload process that resolves and loads the static cache. For details, please see Cache Definitions and Support on page 18.
- Before you begin, locate your HP license file. You need this license file to install the products that you have purchased. If you need assistance, contact HP Technical Support.

During installation of the CM Proxy Server, the license file is renamed license.nvd, and is copied to the CM Integration Server's module directory.

- After installation, the Windows CM Proxy Server service is started automatically; but the UNIX CM Proxy Service does not.
- After installing the product from the CM Management Infrastructure media, check the HP Technical Support web site to see if a maintenance patch is needed to bring the product to the latest level. For details, see Applying Product Updates on page 47.
- To install the CM Proxy Server on a UNIX system, make sure the user who is installing the CM Proxy Server is logged in as root, and has adequate rights to create and update the target installation directory.

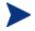

For the CM Proxy Server to operate correctly on Solaris platforms, the UNIX userID running the CM Proxy Server must include the directory /usr/sbin in the UNIX PATH environment variable setting. Contact your local system administrator if you need assistance.

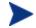

In order for CM to install correctly on HP-UX platforms, you must mount the CM infrastructure media using pfs\_mount.

The CM infrastructure media is created using the Rock Ridge format. Since the HP-UX standard mount procedure is incompatible with the Rock Ridge file system type, HP has made available the PFS package (Portable File System) that allows their workstations to recognize this format. Specific instructions follow.

To mount the CM media placed on a DVD, insert it and type

/usr/sbin/pfs\_mount -v -x unix /dvdrom/mnt

where:

/dvdrom is your physical media device.

To un-mount, type

/usr/sbin/pfs\_umount /mnt

See your local UNIX systems administrator and UNIX man pages for more information.

### Installing the CM Proxy Server to a Local Directory

This section describes how to install the CM Proxy Server to a local machine for both Windows and UNIX operating systems.

- Instructions for Windows begin below.
- Instructions for UNIX begin on page 38.

Following the installation, proceed with Configuring the CM Proxy Server on page 48.

#### Installing the CM Proxy Server Locally for Windows

This section describes how to install the CM Proxy Server to a local machine running Windows.

#### To install the CM Proxy Server locally for Windows

1 Double-click the setup.exe file from the CM Proxy Server installation source directory. The source directory is found on the CM media at the following path:

Drive:\Infrastructure\extended\_infrastructure\proxy\_server\
win32

The Welcome window for the CM Proxy Server Setup program opens.

2 Click Next.

The End-User License Agreement window opens for you to read the licensing terms for this product. You must accept the terms before the CM Proxy Server can be installed.

3 Click **Accept** to agree to the terms of the software license and continue with the installation.

The CM Proxy Server directory window opens for you to select or enter the base directory for the CM Proxy Server install. This CM Proxy Server base directory specifies the location of the foundation CM Integration Server component. The default is C:\Program Files\Hewlett-Packard\CM\IntegrationServer.

| Second Proxy Server Install                |                                                                                 |
|--------------------------------------------|---------------------------------------------------------------------------------|
| Ø                                          | Setup will install CM Proxy Server in folders under the following folder.       |
|                                            | To install under a different folder, click Browse, and select another folder.   |
|                                            | You can choose not to install CM Proxy Server by clicking Cancel to exit Setup. |
| HP OpenView<br>Configuration<br>Management |                                                                                 |
|                                            | CM Proxy Server<br>C:\Program Files\Hewlett-Packard\CM\IntegrationServer Browse |
|                                            | < <u>B</u> ack <u>Next&gt;</u> <u>C</u> ancel                                   |

If an instance of the CM Integration Server component [httpd.tkd] is already on the target machine, then the Proxy Server Directory window is bypassed and the CM Proxy Server is installed automatically to the existing CM Integration Server folder. Continue with step 5.

4 Type the name of the base directory in which to install the CM Proxy Server, accept the default directory shown in the text box, or click Browse and navigate to the directory in the Browse dialog box.

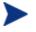

For each value requested during this installation procedure, press **Enter** to accept the default.

5 Click Next.

The License File window opens.

6 Browse to or type the name of your License File in the text box. You must enter a valid license file to continue the installation.

The license file will be copied to the /modules folder as license.nvd during the installation.

7 Click Next.

The CM Configuration Server IP Address window opens.

8 In the Server IP Address text box, type the IP Address or DNS name of the host CM Configuration Server. The CM Proxy Server connects to this host during the preload process to obtain its static cache resolution and static cache files. The default is localhost.

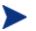

- Leave the default entry of localhost if you are co-locating this CM Proxy Server with a CM Configuration Server to enable HTTP download support. For additional details, see Co-Locating a CM Proxy Server with a on page 63.
- The CM Proxy Server Preload process must always connect to the host CM Configuration Server specified in the Server IP Address field for its static cache resolution. However, you can configure the CM Proxy Server to obtain the static cache files from another CM Proxy Server, if desired. For details, see To change the deployment source or protocol for a preload to use HTTP on page 72.
- 9 Click Next.

The CM Configuration Server Port window opens.

- 10 Accept or type the TCP port number of the CM Configuration Server to be used during the preload process for the static cache. The default port number is 3464.
- 11 Click Next.

The CM Configuration Server User ID window opens.

12 Specify the user ID that the CM Proxy Server will use to connect to the CM Configuration Server for its static cache preload resolution. The default is RPS.

The CM user ID entered must correspond to an instance in the Primary.Policy.User class in the CM-CS Database, where the static cache desired state policy for this CM Proxy Server is defined. See Configuring the CM-CSDB for the Static Cache Preload on page 67.

#### 13 Click Next.

The Installation Settings window opens.

- 14 Review the settings in the Installation Settings window. If you want to change any of these settings, click **Back**.
- 15 Click Install to begin the CM Proxy Server installation.

The Installation Progress window opens.

- 16 When the installation is finished, the Successful Installation window opens.
- 17 Click **Finish** to exit the installation program.

You have successfully installed the CM Proxy Server Windows to a local directory. The service for the CM Proxy Server is the HP OVCM Integration Server (httpd), which is started.

- To apply any available product updates at this time, see Applying Product Updates on page 47.
- To complete the configuration of the CM Proxy Server for various options, see Configuring the on page 48.

### Installing the CM Proxy Server Locally for UNIX

This section describes how to install the CM Proxy Server to a local site for UNIX.

Following installation, proceed with the topic Configuring the on page 48.

#### To install the CM Proxy Server locally for UNIX

1 The CM Proxy Server media is located on the CM DVD media at the following location:

/Infrastructure/extended\_infrastructure/proxy\_server

Depending on your version of UNIX, change your current working directory to the correct /proxy\_server subdirectory on the installation media.

Example: For HP-UX, type:

cd /dvdrom/Infrastructure/extended\_infrastructure/
proxy\_server/hpux

2 At the command prompt, type ./setup, and then press Enter.

The Welcome window for the CM Proxy Server Setup program opens.

3 Click Next.

The End-User License Agreement window opens for you to read the licensing terms for this product. You must accept the terms before the CM Proxy Server can be installed.

4 Click **Accept** to agree to the terms of the software license and continue with the installation.

The installation directory window opens for you to select or enter the base directory for the CM Proxy Server install.

The default CM Proxy Server install directory is:

/opt/HP/CM/IntegrationServer

5 Accept the default CM Proxy Server location, or type or browse to an alternate directory where you would like to install the CM Proxy Server.

This CM Proxy Server base directory specifies the location of the CM Integration Server component, installed with the product.

6 Click Next.

The License File window opens.

- 7 Type the location and name of your License File, or click **Browse** to select the file from the Browse dialog box.
- 8 Click Next.

The CM Configuration Server IP Address window opens.

9 Type the IP Address or hostname of the host CM Configuration Server the CM Proxy Server will connect to during a preload to obtain its static cache resolution and static cache files. Leave the default entry of localhost if you are co-locating this CM Proxy Server with a CM Configuration Server to enable HTTP download support. For additional details, see Co-Locating a CM Proxy Server with a on page 63.

The CM Proxy Server Preload process must always connect to the host CM Configuration Server specified in the Server IP Address field for its static cache resolution. However, you can configure the CM Proxy Server to obtain the static cache files from another CM Proxy Server, if desired. For details, see the procedure To change the deployment source or protocol for a preload to use HTTP on page 72.

10 Click Next.

The CM Configuration Server Port window opens.

- 11 Accept or type the TCP port number of the CM Configuration Server to be used to connect to the CM Proxy Server for the static cache Preload resolution. The default port number is 3464.
- 12 Click Next.

The CM Configuration Server User ID window opens.

- 13 Type the user ID that the CM Proxy Server will use to connect to the CM Configuration Server to obtain its static cache preload resolution. The default is RPS.
  - The user ID entered must correspond to an instance in the Primary.Policy.User class of the CM-CSDB, where the static cache desired state policy for this CM Proxy Server is defined. See Configuring the CM-CSDB for the Static Cache Preload on page 67.
- 14 Click Next.

The Installation Settings window opens.

- 15 Review the settings. If you want to change any of them, click **Back** until you reach the area of the installation you would like to change, and then click Next until you return to the Installation Settings window again.
- 16 Click Install to begin the CM Proxy Server installation.

The Installation Progress window opens.

17 When the installation is finished, the Successful Installation window opens.

18 Click **Finish** to exit the installation program.

You have successfully installed the CM Proxy Server locally for UNIX.

- To apply Product Updates at this time, see Applying Product Updates on page 47.
- To complete the configuration of the CM Proxy Server for various options, see Configuring the on page 48.
- To start or stop the CM Proxy Server for UNIX, use the commands discussed in the next topic, Starting and Stopping the CM Proxy Server for UNIX.

### Starting and Stopping the CM Proxy Server for UNIX

#### To start the CM Proxy Server for UNIX

- 1 Change your current directory to the directory where you installed the CM Proxy Server (/opt/HP/CM/IntegrationServer by default).
- 2 Type./nvdkit httpd.tkd
- 3 Press Enter.
- 4 The CM Proxy Server is started on your computer.

To stop the CM Proxy Server for UNIX

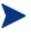

- The following are general guidelines and the commands are examples that may vary slightly depending on the UNIX type you are using.
- 1 Obtain the process ID for the CM Proxy Server by listing all the UNIX processes and extracting the process ID for nvdkit.

ps -f | grep nvdkit | sed /grep/d | awk '{ print \$2 }'

2 Run the following command.

kill <PID>

The CM Proxy Server is stopped on your computer.

### Installing the CM Proxy Server to a Remote Location

The CM Proxy Server can be installed remotely using the CM Portal from any web browser. During the installation, you will receive status information, and if the installation fails, it can be rescheduled.

The CM Portal also allows you to select a pre-configured CFG file during the Install Proxy Server task. Using this option means the installed Proxy Server can be fully configured and ready to run. See Preparing and Locating Configuration Files for Remote Proxy Server Installs on page 43 for more information.

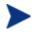

The following sections require you to be familiar with the CM Portal. For detailed information, refer to the CM Portal Guide.

### Requirements for Remote Installations from the CM Portal

In order to install CM infrastructure products from the CM Portal, you must be aware of the following requirements.

- The remote computer must be running Windows 2000 Server or Server 2003. Refer to the release notes document for more information on CM Proxy Server supported platforms.
- The installation files for the CM product must be stored in the CM Integration Server \media directory. The CM Portal installation program will copy these files automatically when you opt to install the components for remote installations from the installation dialog boxes. See Installing the CM Portal for Windows topic in the *CM Portal Guide* for more information.

If you did not copy these files using the installation program, you must manually copy them from the appropriate media location to the \media\extended\_infrastructure directory of where the Portal was installed. The directory structure of this directory should mirror the media layout.

- A packing list, which contains a list of the files to be transferred across the network, must exist in the directory with the installation files. The CM Portal creates the packing list when you launch the remote installation.
- For CM Portal 5.x and above, the Devices container must have an entry for each machine to which you are installing the CM Proxy Server. Refer to the *CM Portal Guide* for more information.

### Preparing and Locating Configuration Files for Remote Proxy Server Installs

Optionally, use these procedures to prepare one or more fully configured RPS.CFG files before you run the CM Portal Install Proxy Server task. This allows you to install a Proxy Server that is already configured and ready to go.

The pre-configured RPS.CFG files must be placed in a specific media location for the CM Portal to use them. When you run the Install Proxy Server task from the CM Portal, the task will prompt you to select a specific CFG file, if multiple ones exist.

To prepare a pre-configured RPS.CFG file for use with the Install Proxy Server task

1 Prepare a fully configured rps.cfg file.

Perform a local installation of the CM Proxy Server on a test machine running the same platform as the intended CM Proxy Server platform. Edit the resulting rps.cfg file using the directions given in Configuring the CM Proxy Server on page 48.

2 Place the configured rps.cfg file in the appropriate CM Portal media directory. The location of a configured rps.cfg file reflects the platform on which you are installing the CM Proxy Server. For example, the location to place a Windows CM Proxy Server configuration file is similar to this:

```
C:\Program Files\Hewlett-Packard\CM\ManagementPortal\
media\extended_infrastructure\proxy_server\win32\
media\etc
```

Use the steps below to place the  $\tt rps.cfg$  file at the appropriate <code>\media</code> location for the CM Portal.

a Go to the directory where the CM Portal is installed.

#### The default is:

```
Drive:\Program Files\Hewlett-Packard\CM\
ManagementPortal
```

**b** Go to the following folder in the CM Portal directory:

\media\extended infrastructure\proxy server\platform\media

where *platform* reflects the platform on which you are installing the CM Proxy Server, such as win32.

- c Add an letc folder to the media directory named in the previous step.
- d Copy the rps.cfg file to this platform-specific \etc folder:

```
\mbox{\constrained} a extended_infrastructure\proxy\_server} r\platform\mbox{\constrained} etc
```

3 Run the Install Proxy Server task from the CM Portal, as usual. See Performing the Install Proxy Server Task below. The installation task will transfer the fully configured rps.cfg file. If you prepare more than one configuration file, use the RPS Config File drop-down list to select the appropriate one during the Install Proxy Server task.

### Performing the Install Proxy Server Task

Use these steps to install one or more CM Proxy Servers from the CM Portal 5.00 or later.

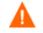

You may also want to check for the latest information available on this topic on the HP OpenView support web site.

#### To install the CM Proxy Server to a remote location

- 1 Access the CM Portal from any web browser using the URL, Username and Password assigned by your CM Portal administrator.
- 2 Navigation to the location where you want to install the CM Proxy Server. For example, you can select a single device from the Devices container or you can select a group of devices from the Groups container.

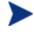

If a group of devices is selected as the audience (target), the CM Proxy Server will be installed on all members of the group.

- 3 From the Operations task group, click Install Proxy Server.
- 4 Click Next.

The Install Proxy Server—RPS Options dialog box opens.

| Ş | Install Proxy Server                                                                  |                  |
|---|---------------------------------------------------------------------------------------|------------------|
|   | Query – 2 Select – 3 RPS – 4 Schedule – 5 Summary                                     |                  |
|   | Install Options<br>CM-CS Host Name: localhost<br>CM-CS Port Number: 3464<br>User: RPS |                  |
|   | Remote CM Agent Credentials                                                           |                  |
|   | Select CM Agent Port:  O Dynamic O Static User: Administrator User Password:          |                  |
|   |                                                                                       | Next Back Cancel |

- 5 In the CM-CS Host Name text box, type the name or IP address for the CM Configuration Server.
- 6 In the CM-CS Port number text box, type the port number for the CM Configuration Server.
- 7 In the User text box for Install Options, type the user ID to use to connect to the CM Configuration Server.
- 8 If available, select which RPS configuration file to use during the installation from the RPS Config File drop-down list. This field only appears if multiple customized rps.cfg configuration files have been added to the CM Portal.

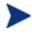

To make customized CM Proxy Server configuration files available for selection during this task, see Preparing and Locating Configuration Files for Remote Proxy Server Installs on page 43.

9 In the User text box for Remote CM Agent Credentials, type the administrator ID to obtain administrative authority on the target device's domain.

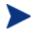

In order to take advantage of the Install Proxy Server task, consider creating a standard administrator ID across the domains in your network.

10 (*Windows only*) In the User Password text box, type the administrator password to obtain administrative authority on the target device's domain.

If you do not enter the password, and administrative authority is required, the job may fail. Check the job status for specific information.

#### 11 Click Next.

The Schedule dialog box opens.

- 12 In the Schedule dialog box, specify when you want this job to run. See *Scheduling Jobs* in the *CM Portal Guide* for more information.
- 13 Click Next.

The Install Proxy Server—Summary dialog box opens.

14 Click Submit.

The Job Status page opens for this job. The page automatically refreshes every 60 seconds or when there is a status change. Press F5 to manually refresh it.

| 🗿 Zone: ACME Corp/acme/jobs/13 - Microsoft Internet Explorer provided by Hewlett-Packard |                               |                                    |                      |  |  |  |
|------------------------------------------------------------------------------------------|-------------------------------|------------------------------------|----------------------|--|--|--|
| 🔒 Portal Administrator   Logout                                                          | Description: Install CM Proxy | Server                             | 0 🛛 🖉                |  |  |  |
| 4 🕨 🖆 🙄 🔎 🖗 🖬 🖭                                                                          | 🤌 20 Ite                      | ems 💌                              | PHU2.mai 1-1/1 💌 🚺 🚺 |  |  |  |
| Display Name<br>R PHU2.main.corp.net                                                     | Status<br>Successful          | Created by<br>Portal Administrator | Comment<br>completed |  |  |  |
|                                                                                          |                               |                                    | ~                    |  |  |  |

- Click i to go up one level in the job or directory tree. For example, after viewing job details, click this icon to return to the Job Group Summary.
- Click 🚭 if you want to refresh the status of the installation.
- Click I to view detailed properties for the job or job group. This gives you detailed information on the job status.
- Click 🗊 to add a shortcut for Jobs to your Desktop.
- Click location a printable view of the Jobs Status page.
- 15 When you are done viewing the job status, click 🔀 to close the Job Status page, and return to the CM Portal.

You have finished installing the CM Proxy Server. The HP OVCM Integration Server service is automatically started at the end of the installation. All devices running a CM Proxy Server can be found in the **Zone**  $\rightarrow$  **Cross References**  $\rightarrow$  **Infrastructure Services**  $\rightarrow$  **Proxy Server** group container of the CM Portal. See About the Zone Containers in the *CM Portal Guide* for more information.

### CM Proxy Server Directory Structure

The CM Proxy Server is installed, by default, into the following folders:

- For Windows, Drive:\Program Files\Hewlett-Packard\CM\ IntegrationServer.
- For UNIX, /opt/HP/CM/IntegrationServer

Installing the CM Proxy Server adds the following subdirectories to the IntegrationServer\data folder, which store the Proxy Server's dynamic and static cache.

#### Figure 5 CM Proxy Server directory structure

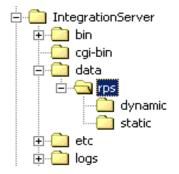

# **Applying Product Updates**

Product updates for licensed users of the CM Proxy Server are available for download from the HP OpenView Support web site.

- Check this site after installing the product from the CM infrastructure media to see if later software patch updates are available to bring the product to the latest level.
- Check this site on a regular basis to learn about available product maintenance.

# Configuring the CM Proxy Server

## CM Proxy Server Configuration File Overview

The CM Proxy Server installation creates a configuration file, rps.cfg, located in the /etc folder of the CM Proxy Server base installation directory. Following a local install, review the configuration parameters and make modifications to the rps::init section for the front-end communications protocol or the static or dynamic cache.

Table 4 on page 50 defines all parameters in the  ${\tt rps.cfg}$  file and their default values.

#### Sample rps.cfg File After an Installation

The code below shows a sample rps.cfg file after product installation. Your rps.cfg file may show additional entries.

rps::init {

```
-httpd
                                1
            -httpd-prefix
                                "/RESOURCE"
                                "C:/Program~/Hewlett-Packard/CM/IntegrationServer/
            -static-root
data/rps/static"
            -static-trace
                                0
            -static-type
                                agent
            -static-host
                                localhost
            -static-port
                                3464
                                RPS
            -static-user
            -static-ssl
                                0
                                 0
            -dynamic
            -dynamic-root
                                "C:/Program~/Hewlett-Packard/CM /IntegrationServer/
data/rps/dynamic"
                                "/RESOURCE"
            -dynamic-prefix
            -dynamic-url
                                "http://upstream:3466"
            -dynamic-trace
                                0
            -dynamic-maxsizeMB 0
            -dynamic-makeidx
                                1
         }
        #
        # END OF CONFIG
        #
        # DO NOT REMOVE
        #
```

rps::start

By default, after the installation:

- 1 Http front-end protocol is enabled; Stager front-end protocol (for TCP) is disabled.
- 2 Static cache is configured with entries from the install. The -static-root entry defines the data store location, and the -static-host, -static-port and -static-user entries define the static cache preload operation.
- 3 Dynamic cache operations are disabled.

Refer to the following topics to configure your rps.cfg file:

- RPS.CFG Configuration Parameters Table, below. This defines all of the configuration parameters available in this release.
- Configuring the Dynamic Cache Parameters on page 56.
- Configuring the CM Proxy Server for an Internet Proxy (Firewall) Environment on page 62.
- Co-Locating a CM Proxy Server with a CM Configuration Server for HTTP Support on page 63.

### **RPS.CFG** Configuration Parameters Table

Table 4 on page 50 summarizes the parameters in the rps.cfg file and their default values. Parameters are listed in alphabetical order.

The configuration parameters in the rps.cfg file fall into three categories:

• Front-end CM agent communication options: -httpd (http) or - stager (TCP/IP)

By default, the CM Proxy Server is configured with the –httpd front end enabled. This uses the HTTP front end protocol to communicate with CM agents. When needed, the -stager front-end option is also available to communicate with agents using TCP/IP; for details, see Using TCP/IP for CM agent Communication on page 85.

#### • Static cache settings

The group of  $-\text{static}^*$  parameters configure the static cache and its TCP connection to the CM Configuration Server to obtain a preload resolution. Modify the  $-\text{static}^*$  parameters in the <code>rps.cfg</code> file to change the values set during the installation or to set additional options, such as tracing.

To configure a CM Proxy Server co-located with the CM Configuration Server, you need to modify the static cache parameters after installation. See the topic Co-Locating a CM Proxy Server with a CM Configuration Server for HTTP Support on page 63.

#### • Dynamic cache settings

The dynamic cache is not configured during the install. You must manually enable it (that is, change –dynamic from 0 to 1 in rps.cfg) and specify its options by editing the rps.cfg file. For details, see Configuring the Dynamic Cache Parameters on page 56.

| Parameter Default                        |    | Description                                                                                                    |  |  |
|------------------------------------------|----|----------------------------------------------------------------------------------------------------|--|--|
| -dynamic                                 | 0  | When set to 1, the dynamic cache is enabled<br>and an entry in –dynamic-url is required to<br>specify the upstream host. When set to 0, the<br>dynamic cache is disabled, and all –dynamic*<br>parameters are disregarded. |  |  |
| -dynamic-allow-shared-<br>resource-purge | 0  | When set to 0, safeguards against purging<br>dynamic cache from a CM-CSDB.<br>Recommend keeping at 0. Set to 1 to remove<br>the safeguard.                                                                                 |  |  |
| -dynamic-defdmn                          |    | HTTP upstream URL (CM Configuration Server's) domain.                                                                                                    |  |  |
| -dynamic-defcls                          |    | HTTP upstream URL (CM Configuration Server's) class.                                                                                                    |  |  |
| -dynamic-freespace                       | 10 | A percentage of the -dynamic-maxsizeMB to<br>be left as free disk space after executing a<br>size-based purge. The default is 10 %.                                                                                        |  |  |
|                                          |    | When a size-based purge is triggered, the<br>purge will delete files until the cache file size<br>is reduced by this percentage below the<br>maximum size.                                                                 |  |  |
|                                          |    | Used with -dynamic-maxsizeMB.                                                                                                    |  |  |

#### Table 4Configuration file rps.cfg parameters

| Parameter                      | Default     | Description                                                                                                    |  |  |
|--------------------------------|-------------|----------------------------------------------------------------------------------------------------|--|--|
| -dynamic-largefile-<br>mindays | 0           | Specifies the minimum days a 'large file'<br>should be retained (during a size-based<br>purge). Disabled when set to 0 (default).<br>Used with –dynamic-maxsizeMB and<br>-dynamic-largefile-size.                                                                                                    |  |  |
| -dynamic-largefile-size        | 0           | Specifies the size of a 'large file' in bytes. To<br>specify the size in MB, enclose in quotation<br>marks, such as: "250 mb". When not equal to<br>0, files of this size or greater are excluded<br>from deletion during the first pass of a size-<br>based purge. Disabled when set to 0 (default)<br>Used with –dynamic-maxsizeMB.                                                                                                    |  |  |
| -dynamic-maxdays               | 7           | The number of days to keep un-requested<br>resources in the dynamic cache (if a file is<br>regularly requested, it would never be<br>deleted). Defines "aged" files for dynamic<br>cache cleanup.<br>Files that have not been requested for longer<br>than this period are deleted from the cache<br>whenever the Purge Dynamic Cache task is<br>run from the CM Portal, and whenever the<br>dynamic index file is saved. (See <i>-dynamic-</i><br><i>savetod</i> and <i>-dynamic-savefreq</i> for<br>frequency.) |  |  |
| -dynamic-maxsizeMB             | 0           | Maximum size of dynamic cache. 0 indicates<br>no maximum. To set a maximum size, enter<br>the number of MB, such as 200 for 200 MB.                                                                                                    |  |  |
| -dynamic-makeidx               | 1           | When set to 0, turns off making the dynamic cache idx file (no purge). A date-based purge of aged files is performed whenever the index file is saved. (See <i>-dynamic-maxdays</i> ).                                                                                                    |  |  |
| -dynamic-prefix                | "/RESOURCE" | HTTP upstream URL prefix (append Domain.Class.OID).                                                                                                    |  |  |

| Parameter           | Default             | Description                                                                                                    |  |  |
|---------------------|---------------------|----------------------------------------------------------------------------------------------------|--|--|
| -dynamic-proxy-host | w#                  | To pass through an Internet proxy machine<br>or a Firewall proxy when connecting to the<br>Dynamic Cache Upstream Host machine,<br>enter the Internet proxy's hostname or IP<br>address.                                                     |  |  |
| -dynamic-proxy-pass | w <i>11</i>         | To pass through an Internet proxy machine<br>or a Firewall proxy when connecting to the<br>Dynamic Cache upstream host machine,<br>enter the connecting User's password.                                                                     |  |  |
| -dynamic-proxy-port | w <i>11</i>         | To pass through an Internet proxy machine<br>or a Firewall proxy when connecting to the<br>Dynamic Cache Upstream Host machine,<br>enter the Internet Proxy port number to use.                                                              |  |  |
| -dynamic-proxy-user | w <i>#</i>          | To pass through an Internet proxy machine<br>or a Firewall proxy when connecting to the<br>Dynamic Cache Upstream Host machine,<br>enter the connecting User name.                                                                           |  |  |
| -dynamic-root       | See<br>description. | The fully-qualified location to store the<br>dynamic cache.<br>For example:<br>"C:/Progam Files/Hewlett-Packard/<br>CM/IntegrationServer/data/rps/<br>dynamic"                                                                               |  |  |
| -dynamic-savefreq   | 90                  | When -dynamic-savetod is disabled (-1),<br>specifies how often (in minutes) to save index<br>file and cleanup cache. The save index file<br>process is skipped when there are no changes<br>to be applied.                                   |  |  |
| -dynamic-savetod    | -1                  | Specifies time of day (hh:mm:ss) to save<br>dynamic index file and cleanup cache each<br>day. Overrides –dynamic-savefreq. Disabled<br>when set to –1. The save index file process is<br>skipped when there are no changes to be<br>applied. |  |  |
| -dynamic-ssl        | 0                   | When set to 1, enables the SSL protocol for use with an Internet proxy.                                                                                                    |  |  |

| Parameter Default                       |             | Description                                                                                                    |  |  |
|-----------------------------------------|-------------|----------------------------------------------------------------------------------------------------|--|--|
| -dynamic-trace                          | 0           | When set to 1, information is recorded for diagnostic tracing.                                                                                                    |  |  |
| -dynamic-url "http://upst<br>ream:3466" |             | HTTP upstream URL (append prefix).<br>Replace <i>upstream</i> with the upstream host<br>the CM Proxy Server makes a connection<br>with for obtaining dynamic cache. The<br>upstream host can be CM Proxy Server co-<br>located with the CM Configuration Server, or<br>another CM Proxy Server. To change the<br>default port (3466) modify the PORT setting<br>in the httpd.rc file located in the /etc<br>directory where you installed the CM Proxy<br>Server. |  |  |
|                                         |             | Optionally, define multiple upstream hosts<br>for fail-over support. Enclose all entries in<br>one set of quotation marks. Space separate<br>each upstream host. For example:                                                                                                    |  |  |
|                                         |             | "http://upstream1:3466<br>http://upstream2:3466"                                                                                                    |  |  |
| -httpd                                  | 1           | When set to 1, HTTP front end is enabled,<br>supporting HTTP communication with CM<br>agents. Do not change.                                                                                                    |  |  |
| -httpd-prefix                           | "/RESOURCE" | The URL prefix registered to CM Integration Server. Do not change.                                                                                                    |  |  |
| -httpd-trace                            | 0           | This parameter is reserved for future use.                                                                                                    |  |  |
| -stager                                 | 0           | Staging on or off. When set to 1, the stager<br>(native TCP/IP) front end is enabled. Not<br>recommended for use with current agents.<br>Typically used to transition only from older<br>agents.                                                                                                    |  |  |
| -stager-addr                            | 0.0.0.0     | Restricts IP address used by CM Proxy<br>Server (if using multiple IP addresses on one<br>computer).                                                                                                    |  |  |
| -stager-port                            | 3461        | Listening port used by the stager front end.                                                                                                    |  |  |

| Parameter          | Default            | Description                                                                                                    |  |  |  |
|--------------------|--------------------|----------------------------------------------------------------------------------------------------|--|--|--|
| -stager-trace      | 0                  | When set to 1, information is recorded for diagnostic tracing.                                                                                                    |  |  |  |
| -static-host       | localhost          | Agent upstream host (example, CM<br>Configuration Server). Used for initiating the<br>Preloader connect. Replace with IP address of<br>the upstream host.                                                                                                    |  |  |  |
| -static-logsize    | 100000             | Specifies the size of the Preloader<br>connect.log file in bytes.Connect.log is in<br>the CM Integration Server's /logs/rps<br>folder.<br>When the logsize is reached, a backup file<br>(.BAK) is created. By default, this file is<br>connect.bak. If a backup file already exists,<br>it will be overwritten. |  |  |  |
| -static-port       | 3464               | Agent upstream TCP port. Used during preload.                                                                                                    |  |  |  |
| -static-proxy-host | N//                | To pass through an Internet proxy machine<br>or a Firewall proxy when connecting to the<br>Agent upstream host during Preload, enter<br>the Internet proxy's hostname or IP address.                                                                                                    |  |  |  |
| -static-proxy-pass | ~ "                | To pass through an Internet proxy machine<br>or a Firewall proxy when connecting to the<br>Agent upstream host during the Preload,<br>enter the connecting User's password.                                                                                                    |  |  |  |
| -static-proxy-port | ~ "                | To pass through an Internet proxy machine<br>or a Firewall proxy when connecting to the<br>Agent upstream host during the Preload,<br>enter the Internet Proxy port number.                                                                                                    |  |  |  |
| -static-proxy-user | N//                | To pass through an Internet proxy machine<br>or a Firewall proxy when connecting to the<br>Agent upstream host during the Preload,<br>enter the connecting User name.                                                                                                    |  |  |  |
| -static-root       | See<br>description | The fully qualified location of the Preloader's<br>data store (IDMDATA). For example:<br>"C:/Program Files/Hewlett-Packard/<br>CM/IntegrationServer/data/rps/static"                                                                                                    |  |  |  |

| Parameter Default |       | Description                                                                                                    |  |  |
|-------------------|-------|----------------------------------------------------------------------------------------------------|--|--|
| -static-type      | agent | When set to agent, the static cache is<br>populated by the Preloader.<br>Set to server to point the cache to a native<br>CM-CSDB (where the CM Proxy Server is<br>installed on the same computer as the CM<br>Configuration Server). |  |  |
| -static-ssl       | 0     | When set to 1, indicates the Preloader is to use SSL.                                                                                                    |  |  |
| -static-trace     | 0     | When set to 1, information is recorded for diagnostic tracing.                                                                                                    |  |  |
| -static-user      | RPS   | Agent upstream identity on the CM-CSDB in<br>Primary.Policy.User (ZUSERID). Used<br>during preloading. The services connected to<br>this user ID will be preloaded into the static<br>cache on the CM Proxy Server.                  |  |  |

# Editing the RPS.CFG File

#### To edit the RPS.CFG File

Before modifying the rps.cfg file, stop the service for the CM Proxy Server. See Starting and Stopping the CM Proxy Server for Windows on page 92 or Starting and Stopping the CM Proxy Server for UNIX on page 41.

- 1 Make your modifications to the rps::init section of the rps.cfg file.
- 2 After making your modifications, restart the service.

#### Syntax Notes

• When the following parameters are disabled (that is, set to 0), all other options related to the parameter are disregarded:

-dynamic -httpd -stager

For example, if –dynamic is 0, the entire set of –dynamic\* parameters are disregarded.

• Use quotation marks to enclose entries that include special characters or spaces. For example, the following –dynamic-root entry uses quotation marks to enclose the fully-qualified location of the dynamic cache store.

```
-dynamic-root "C:/Program Files/Hewlett-Packard/CM/
IntegrationServer/data/rps/dynamic"
```

• Use slashes [/] to specify the paths for the –dynamic-root and –static-root parameters in both Windows and UNIX environments. For example:

```
-dynamic-root "C:/Program Files/Hewlett-Packard/CM/
IntegrationServer/data/rps/dynamic"
```

## Configuring the Dynamic Cache Parameters

When dynamic caching is enabled, agent requested resources not available on the CM Proxy Server's local cache would be requested on demand from a designated upstream host. The resources are downloaded from the upstream host using HTTP, placed in the dynamic cache of the CM Proxy Server, and provided to the CM agent.

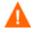

Dynamic cache use is never recommended for a CM Proxy Server co-located with a CM Configuration Server. For details, please see Co-Locating a CM Proxy Server with a on page 63.

The minimal rps.cfg entries required for dynamic caching are simply the -dynamic and -dynamic-url parameters, which enable the dynamic cache and define the upstream URL for obtaining the requested files. (The –dynamic-root location is set during the install.)

```
rps::init {
    ...
    -dynamic 1
    -dynamic-url http://<upstream>:3466
    ...
}
```

The balance of the dynamic cache entries are optional. If absent from the rps::init section, the default values are assumed. Use Table 5 as a guide to configuring the dynamic cache for your environment.

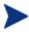

See Table 4 on page 50 for complete definitions of each parameter listed in Table 5 on page 57.

| Objective                                                                                                    | RMS.CFG Parameters to Use                                                                                                    |
|----------------------------------------------------------------------------------------------------|----------------------------------------------------------------------------------------------------|
| Specify an upstream host and http<br>port; either a CM Configuration<br>Server enabled for HTTP<br>downloads, or another CM Proxy<br>Server. Specify multiple hosts for<br>fail-over support.<br>Required.                                                                                                    | -dynamic 1<br>-dynamic-url "http://upstream:3466"<br>or<br>-dynamic-url "http://upstream:3466<br>http://upstream2:3466<br>http://upstreamN:3466" |
| Specify where to store the dynamic cache on the CM Proxy Server.                                                                                                    | -dynamic-root                                                                                                    |
| Save the index file that is used to<br>track when files were last<br>requested. A save also purges<br>"aged" dynamic cache files not<br>requested in a specific number of<br>days. Schedule the index file save<br>daily or every nn minutes.<br>Note: A scheduled index file save<br>(and thus the data-based purge) is<br>skipped if there are no changes in<br>the index file at that time. | -dynamic-maxdays<br>-dynamic-makeidx<br>-dynamic-savefreq<br>-dynamic-savetod                                                                    |
| <ul> <li>Set a maximum cache size. If the maximum cache size is exceeded, the least recently used files are deleted until the maximum size is reached.</li> <li>Options: <ol> <li>Set a low-water mark (freespace) for a size-based purge.</li> <li>Define 'large files' to be exempt during the first pass of the size-based delete.</li> </ol> </li> </ul>                                   | -dynamic-freespace<br>-dynamic-maxsizeMB<br>-dynamic-largefile-size<br>-dynamic-largefile-mindays                                                |
| Revise the safeguard against<br>purging the dynamic cache stored<br>on a shared resource, such as the<br>CM Configuration Server.                                                                                                    | -dynamic-allow-shared-resource-<br>purge                                                                                                    |

Table 5Dynamic Cache parameter summary

| Objective                                                                                                    | <b>RMS.CFG Parameters to Use</b>                                                                         |
|----------------------------------------------------------------------------------------------------|----------------------------------------------------------------------------------------------------|
| Set diagnostic tracing.                                                                                                    | -dynamic-trace                                                                                           |
| Provide server, port, user, and<br>password information to pass<br>through an Internet Proxy or<br>Firewall required to connect to the<br>upstream host. Also, enable SSL<br>protocol. | -dynamic-proxy-host<br>-dynamic-proxy-port<br>-dynamic-proxy-user<br>-dynamic-proxy-pass<br>-dynamic-ssl |
| Override the default<br>prefix.domain, and class OID for<br>obtaining resources from the<br>upstream URL. Not normally<br>needed.                                                      | -dynamic-prefix<br>-dynamic-defdmn<br>-dynamic-defcls                                                    |

### Coding Multiple Upstream Hosts for Dynamic Cache Fail-over Support

When dynamic cache is enabled, the upstream host and port are defined in the -dynamic-url parameter of the rps.cfg configuration parameter. Multiple hosts may now be specified in the -dynamic-url parameter, using a blank separated list, to provide for a second, third, or more, upstream host with which to attempt to connect if a connection with the previously listed host fails. If all defined hosts in the list fail, an error will be returned to the CM Proxy Server user.

For example, if you code the –dynamic-url as:

-dynamic-url

"http://111.111.111.11:3466 http://upstream2:3466 http://upstream3:3466"

the CM Proxy Server will first attempt to connect to http://111.111.111.11 on port 3466 to obtain its dynamic cache. If that connection fails, it will attempt to connect to the second upstream host in the list, http://upstream2 on port 3466. If the second connection fails, it will attempt the third entry, http://upstream3 on port 3466. If the third connection fails, an error message is generated.

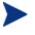

Use one set of quotation marks to enclose the entire list of upstream hosts. Otherwise, you will receive a syntax error.

### The Date-Based Purge of the Dynamic Cache

Every time a file is requested from the Dynamic Cache, the request date is recorded and maintained. If a file has not been requested in a pre-defined maximum number of days, it is deleted whenever a date-based purge occurs. Use the -dynamic-maxdays parameter in rps.cfg to specify the maximum number of days to keep unrequested files in the dynamic cache. The default is 7 days.

A date-based purge can be triggered in the following ways:

- 1 Explicitly from the CM Portal by running the task: Purge Dynamic Cache. See the later topic, Purging the Dynamic Cache using the CM Portal on page 95.
- 2 Whenever the dynamic cache index file is saved. For details, see the following topic, Saving the Index File.

### Saving the Index File

An index file is maintained to keep track of when files in the Dynamic Cache were last used. Every so often this index file is saved to update the "lastused" date in the dynamic cache files. Whenever the index file is saved, a date-based purge of the dynamic cache also takes place to cleanup "aged" files.

The schedule for saving the index file is established using either the -dynamic-savetod or -dynamic-savefreq parameters. Use the -dynamic-savefreq parameter to schedule the index file save process every nn minutes.

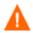

For a date-based purge to occur, the index file save process must run. The index file save process is skipped when there are no changes to be applied to it. Therefore, if a dynamic cache has had no resources requested of it or added to it since a previous save, the index file save is skipped and the date-based purge is also skipped.

To use either of these options, first ensure the following dynamic cache parameters are specified:

| -dynamic         | 1                                                                                              |      |    |      |             |        |
|------------------|------------------------------------------------------------------------------------------------|------|----|------|-------------|--------|
| -dynamic-makeidx | 1                                                                                              |      |    |      |             |        |
| -dynamic-maxdays | <max< td=""><td>days</td><td>to</td><td>hold</td><td>unrequested</td><td>files&gt;</td></max<> | days | to | hold | unrequested | files> |

• Use the -dynamic-savetod parameter to set a daily schedule for saving the dynamic index and purging the dynamic cache. A -dynamic-savetod entry overrides a -dynamic-savefreq entry. Valid values are -1 (disabled) or hh:mm:ss. Seconds may be omitted.

Example: To set a time-of-day for the purge to occur daily, use the -dynamic-savetod parameter with the time specified in the format hh:mm:ss. For example, the following set of parameters will automatically run a purge of the dynamic cache each day at 3:00 AM to delete files that have not been requested for seven days.

| -dynamic         | 1    |
|------------------|------|
| -dynamic-makeidx | 1    |
| -dynamic-maxdays | 7    |
| -dynamic-savetod | 3:00 |

• If -dynamic-savetod is not specified, use the -dynamic-savefreq parameter to specify how often (in minutes) to save the index file and purge the dynamic cache.

Example: The following set of parameters automatically runs a purge of the dynamic cache every 120 minutes for files unrequested for seven days.

| -dynamic          | 1   |
|-------------------|-----|
| -dynamic-makeidx  | 1   |
| -dynamic-maxdays  | 7   |
| -dynamic-savefreq | 120 |

# Specifying a Size-Based Purge of the Dynamic Cache

Use the following options to automatically have files deleted from the dynamic cache to keep its size in check.

• Automatically run a size-based purge when the maximum size is exceeded.

The maximum size of the dynamic cache is specified in the -dynamicmaxsizeMB parameter in rps.cfg. When this maximum size is exceeded, a size-based purge of the dynamic cache will run automatically, purging the least recently used files until the target size is reached.

For example, the following entries specify an automatic purge of the least recently used files if the dynamic cache exceeds 300 MB. The purge process deletes the least recently used files until the cache is below the maximum size, or, to the size required by the new -dynamic-freespace parameter (next feature).

```
-dynamic 1
-dynamic-maxsizeMB 300
```

• Define a "freespace" amount to be available after a size-based dynamic cache purge

When a size-based purge is triggered, you may specify a -dynamicfreespace option to purge the dynamic cache down to a low-water mark (as a percentage of the maximum file size). This allows you to bring the cache size down to a predefined manageable size whenever it reaches the maximum file size. Use this option to eliminate repetitive calls to the purge process if upstream downloads occur frequently.

To specify the -dynamic-freespace parameter, define a percentage of free space required upon completion of a size-based purge. For example: the following options will trigger a purge of the dynamic cache when it reaches 300 MB, and will purge the least recently used files until the dynamic cache size is more than 10% below 300, or under 270 MB.

```
-dynamic 1
-dynamic-maxsizeMB 300
-dynamic-freespace 10 <percentage below the maxsizeMB
after the purge>
```

• Exempt large files from the first-pass of a size-based purge

Normally, when a size-based purge takes place, the least recently used files are purged from the dynamic cache first. If large files are purged and then later requested, an undue load could be placed on the network. Use the following two "large file" parameters to allow the purge process to skip over the files that meet these large file criteria during an initial purge.

```
-dynamic-largefile-size <defines minimum large file size,
in bytes>
-dynamic-largefile-mindays <defines minimum days large files
stay in cache>
```

Example: The following entries define large files as "25 MB" and the minimum number of days to remain in the cache as 15. So, the first pass of the purge will exempt files 25 MB or larger that have remained in the cache less than 15 days, even if they meet the normal "least recently used" criteria.

| -dynamic                   | 1   |     |
|----------------------------|-----|-----|
| -dynamic-maxsizeMB         | 300 |     |
| -dynamic-freespace         | 10  |     |
| -dynamic-largefile-size    | "25 | MB" |
| -dynamic-largefile-mindays | 15  |     |

If, after purging the non-large files, the desired (reduced) cache size is not achieved, then the purge process will be repeated without regard to the large file settings.

# Configuring the CM Proxy Server for an Internet Proxy (Firewall) Environment

The following examples illustrate how to use the set of <code>-static-proxy\*</code> and <code>-dynamic-proxy\*</code> configuration parameters that provide support for environments with an Internet proxy or firewall server. Use these parameters to define the host, port, user name and passwords needed to pass through the firewall or Internet proxy for a static cache preload or a dynamic cache request.

### Examples of TCP Parameters for Static Cache Preloader

The static cache Preloader uses TCP to connect to the CM Configuration Server for the initial resolution. In the examples below, 443 is defined in order to get through a firewall, which typically opens ports 80 and 443.

• Simple Connection

```
-static-host "<RCS IP Address or hostname">
-static-port 3464
```

Connection through Web Proxy

| -static-proxy-host | " <web-proxy address="" hostname="" ip="" or="">"</web-proxy> |
|--------------------|---------------------------------------------------------------|
| -static-proxy-port | 8080                                                          |
| -static-host       | " <rcs address="" hostname="" ip="" or="">"</rcs>             |
| -static-port       | 443                                                           |

Connection through Web Proxy performing Basic User
 Authentication

```
-static-proxy-host "<Web-Proxy IP address or Hostname>"
-static-proxy-port 8080
-static-proxy-user "<Web-Proxy Username>"
-static-proxy-pass "<Web-Proxy Password>"
-static-host <RCS IP Address or Hostname>
-static-port 443
```

### Examples of HTTP Parameters for Dynamic Cache PassThru

The dynamic cache uses an HTTP port to connect to a CM Configuration Server enabled for HTTP-download support, or another CM Proxy Server. Additional dynamic cache parameters are available to pass through an Internet or Firewall Proxy, with or without basic user authentication. The following examples illustrate how to use these Firewall Proxy parameters.

• Simple Connection to upstream HTTP host and port

```
-dynamic 1
-dynamic-url http://upstream:3466
```

Connection through Web Proxy

```
-dynamic 1

-dynamic-url http://upstream:3466

-dynamic-proxy-host "Web-Proxy IP Address or Hostname"

-dynamic-proxy-port 8080
```

Connection through Web Proxy performing Basic User
 Authentication

```
-dynamic 1

-dynamic-url http://upstream:3466

-dynamic-proxy-host "Web-Proxy IP address or Hostname"

-dynamic-proxy-port 8080

-dynamic-proxy-user "Web-Proxy-username"

-dynamic-proxy-pass "Web-Proxy-Password"
```

# Co-Locating a CM Proxy Server with a CM Configuration Server for HTTP Support

The CM Configuration Server does not provide native HTTP download capability. When you use a CM configuration that requires obtaining resources from the CM-CSDB using HTTP, you need to co-locate a CM Proxy Server on the same machine as the CM Configuration Server. The co-located CM Proxy Server is defined with a static type of server, instead of agent. This means it does not store its own static cache, but merely points to that of the CM-CSDB. It does not need to be preloaded.

# Configurations that Require a Co-located CM Proxy Server

You need a CM Proxy Server co-located with the CM Configuration Server to provide HTTP download support in the following configurations:

• To support CM agents configured to obtain their resources from the CM-CSDB using HTTP, instead of TCP/IP.

- To support a subordinate, or downstream, CM Proxy Server, configured to obtain its dynamic cache from the CM-CSDB.
- To preload a subordinate, or downstream, CM Proxy Server from the CM-CSDB using HTTP, instead of TCP/IP.

For details on each of these configurations, see When to use a Co-located CM Proxy Server on page 24.

Once you co-locate a CM Proxy Server on the CM Configuration Server, you can use its IP address and port number (generally: 3466) to obtain the CM-CSDB resources using HTTP.

# Installing and Configuring a Co-located CM Proxy Server

Use these procedures to establish a co-located CM Proxy Server with your CM Configuration Server in order to service HTTP requests for resources to be downloaded from the CM-CSDB.

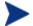

The ability to service HTTP requests was previously provided through ZHTTPMGR, which is no longer supported. A co-located CM Proxy Server provides improved performance and scalability over ZHTTPMGR for enabling the CM Configuration Server for HTTP communications. Steps to remove ZHTTPMGR begin on page 66.

#### To install and configure a co-located CM Proxy Server

 Install the CM Proxy Server on the same machine as the CM Configuration Server. Accept the default values throughout the install prompts.

For details, see CM Proxy Server Installation topics on page 33.

- 2 For Windows, stop the HP OVCM Integration Service (which starts automatically after the CM Proxy Service is installed).
- 3 Modify the following rps.cfg file parameters using the guidelines given in Table 6 on page 65. The rps.cfg file is located in the /etc folder of the base install directory.

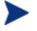

See Table 4 on page 50 for a complete listing of  ${\tt rps.cfg}$  parameters.

| Parameter    | Default            | Set to this<br>Value | Description                                                                                                    |
|--------------|--------------------|----------------------|----------------------------------------------------------------------------------------------------|
| -static-root | See<br>description | See description      | The fully qualified location of the<br>Preloader's data store. Enter the<br>location of the CM-CSDB. Use slashes (/<br>) as delimiters in the entry for Windows<br>as well as UNIX. By default, this<br>location is:<br>Windows: C:/Program<br>Files/Hewlett-<br>Packard/CM/ConfigurationServer/DB<br>UNIX:<br>/opt/HP/CM/ConfigurationServer/DB |
| -static-type | agent              | server               | Set to server to point the static cache to a native CM-CSDB.                                                                                                    |
| -dynamic     | 0                  | 0                    | Use of the dynamic cache is <b>NOT</b><br><b>RECOMMENDED</b> for a<br>co-located CM Proxy Server. For details,<br>see Safeguarding the CM-CSDB from a<br>Dynamic Cache Purge on page 66.                                                                                                    |

Table 6Configuring the RPS.CFG file for a co-located CM Proxy Server

Here's a sample  ${\tt rps.cfg}$  file configured for a CM Proxy Server co-located with the CM Configuration Server.

```
rps::init {
   -httpd
                       1
   -httpd-prefix
                       "/RESOURCE"
    -static-root
                       "C:/Program Files/Hewlett-Packard/CM/
ConfigurationServer/DB"
    -static-type
                       server
   -static-trace
                       0
    -static-host
                                             <leave default>
                       3464
    -static-port
    -static-user
                      RPS
    -static-ssl
                       0
    -dynamic
                       0
    -dynamic-root
                                              <leave default>
    -dynamic-url
                      http://upstream:3466
                                              <leave default>
    -dynamic-trace
                       0
    -dynamic-maxsizeMB 0
    -dynamic-makeidx
                       0
```

```
}
#
# END OF CONFIG
#
# DO NOT REMOVE
#
rps::start
```

- 4 Restart the co-located CM Proxy Server.
- 5 If necessary, switch the dynamic cache upstream port number (specified in the -dynamic-url parameter of rps.cfg) for any CM Proxy Servers that were previously pointing to the CM Configuration Server port as its upstream host. These CM Proxy Servers should now point to the colocated CM Proxy Server port (3466) as their upstream port.

# Safeguarding the CM-CSDB from a Dynamic Cache Purge

The recommended approach for configuring a CM Proxy Server co-located with the CM Configuration Server is to point the static cache at the CM-CSDB, set the -static-type to "server", and disable the dynamic cache.

The CM Proxy Server includes automatic protection to guard against purging files from the CM-CSDB in the event that a co-located CM Proxy Server's dynamic cache is enabled. The -dynamic-allow-shared-resource-purge parameter, when set to 0 (default), prevents CM-CSDB files from being deleted during any dynamic cache purge process. This might occur when a co-located CM Proxy Server is unusually configured (against recommendation) as follows:

- dynamic cache is enabled
- dynamic cache root points to the CM-CSDB.

Using the default (-dynamic-allow-shared-resource-purge set to 0) protects your CM-CSDB from any dynamic cache purges.

Setting the parameter to 1 removes the safeguard and allows a purge of dynamic-cache files from the CM-CSDB.

# Removing the Use of ZHTTPMGR for HTTP Support

If you previously used ZHTTPMGR to enable your CM Configuration Server for HTTP, you should remove that support and replace it with a co-located CM Proxy Server. To remove ZHTTPMGR support from a CM Configuration Server

- 1 Locate the CM Configuration Server Settings file, EDMPROF. The specific EDMPROF file name and location for Unix and Windows are listed below:
  - On UNIX operating systems, it is .edmprof, located on the home directory of the UNIX user ID that installs, starts, stops, and maintains the CM Configuration Server.
  - On Windows operating systems, it is edmprof.dat, located in the bin folder of the CM Configuration Server directory.

If a CM Configuration Server was enabled for HTTP support through the use of ZHTTPMGR, the EDMPROF file will have the following entries in the MGR\_ATTACH\_LIST and  $MGR_HTTP$  sections:

```
[MGR_ATTACH_LIST]
CMD_LINE=(zhttpmgr ADDR=<RCS_IP_Addr>, PORT=8080) RESTART=YES
[MGR_HTTP]
HTTP_PORT=8080
```

- 2 In the [MGR\_ATTACH\_LIST] section, comment out the CMD\_LINE entry for zhttpmgr.
- 3 In the [MGR\_HTTP] section, comment out the HTTP\_PORT entry.

# Configuring the CM-CSDB for the Static Cache Preload

Each CM Proxy Server whose static type is set to agent (that is, not a CM Proxy Server co-located with the CM Configuration Server) requires a Preload entitlement policy defined in the CM-CSDB.

This Preload entitlement policy defines:

- The resources to be loaded onto the CM Proxy Server's static cache when the Preload runs.
- Where the resources should be distributed from and under which protocol. By default, the resources are distributed from the host CM Configuration Server using TCP.

The following additional preload configuration options are available, and discussed in the topic Preloading Deployment Options on page 71:

- Preload using HTTP from a co-located, or another, CM Proxy Server
- Preload using a Secure Socket Transfer (SSL) protocol
- Preload using multicast from a CM Configuration Server or another CM Proxy Server that has a co-located Multicast Server
- For Windows Installer Enabled Applications, the ACP resources to be loaded onto the CM Proxy Server, but not distributed to the CM agents. See Preloading Windows Installer Enabled Applications on page 81.

Use the following procedures to create a static cache desired-state policy entitlement in the CM-CSDB for each CM Proxy Server to be preloaded. This can be done before or after the CM Proxy Servers are installed and configured.

### Creating the Entitlement Policy for a Static Cache Preload

To create the entitlement policy for the Preload of the Static Cache

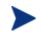

This task requires a basic understanding of the CM-CSDB and how to create an entitlement policy. These topics are covered in the Creating an Entitlement Policy in the Configuration Server Database chapter of the CM Administrator: Configuration Server Database Editor Guide.

- Create a POLICY.USER instance in the CM-CSDB that matches the User ID entered during the CM Proxy Server install, or later specified in the -static-user parameter in the /etc/rps.cfg file. The User ID default is RPS. However, the User ID is often set to: RPS machine name.
- 2 Connect the POLICY.USER instance to the set of applications to be preloaded to the CM Proxy Server's static cache.
  - Alternatively, if multiple CM Proxy Servers require the same set of applications to be preloaded, create a PRIMARY.POLICY.WORKGRP instance to define the set of applications to be preloaded, and then connect each PRIMARY.POLICY.USER instance to the PRIMARY.POLICY.WORKGRP instance. For details, see To configure a CM Proxy Server Workgroup to preload all database applications on page 69.

For details on how to entitle a PRIMARY.POLICY.USER instance to application services, refer to the Implementing Entitlement Policy chapter of the *Application Manager Guide*.

#### To configure a CM Proxy Server Workgroup to preload all database applications

The following steps serve as one example of defining the applications to preload on a CM Proxy Server. This example preloads the CM Proxy Server with all available applications using a POLICY.WORKGRP instance. Your preload should specify the set of applications normally required by the CM agents assigned to that CM Proxy Server.

- 1 Use the CM Admin CSDB Editor to create a PRIMARY.POLICY.WORKGRP instance called CM\_PROXY\_PRELOAD\_APPS.
  - a From the Start menu, select Programs  $\rightarrow$  HP OVCM Administrator  $\rightarrow$  CM Admin CSDB Editor.
  - b In the tree-view, double-click on the following icons to open them:  $PRIMARY \rightarrow POLICY \rightarrow WORKGRP.$
  - c Right-click **WORKGRP** and select **New Instance** from the pop-up menu.

The Create Instance dialog box appears, allowing you to type a display name and an instance name. The display name defaults to the instance name if left blank.

- d Tab to the second text entry field below Create a new Workgroups (WORKGRP) instance named:.
- e Type a name for the instance, for example: CM\_PROXY\_PRELOAD\_APPS, and click OK.

The CM\_ prefix of this instance is now displayed in the tree view and the full name of the instance is displayed in the list view.

- 2 Edit the instance to manually add an \_ALWAYS Offers field value to preload all applications onto the CM Proxy Server. Details follow:
  - a Click on the Workgroups (WORKGRP) class entry in the tree view.
  - b Double-click on the **CM\_Proxy\_Preload\_Apps** entry in the list view.
  - c Double-click on the top \_ALWAYS attribute in the list view.
  - d In the edit instance dialog box, type the following Offers value: SOFTWARE.ZSERVICE.\*
  - e Click OK.

The following figure shows the \_ALWAYS entry added to preload all applications.

| base Tree View:                                                                                                    | Workgroups class Cl                                                                                                    | M_Proxy_Preload_Apps Instance Attri                                                                                                    | ibutes:                                                |
|----------------------------------------------------------------------------------------------------|----------------------------------------------------------------------------------------------------|----------------------------------------------------------------------------------------------------|--------------------------------------------------------|
| POLICY  POLICY  POLIC | Workgroups class CI<br>Name<br>D ZSTOP<br>C_ALWAYS_<br>C_ALWAYS_<br>C_A | M_Proxy_Preload_Apps Instance Attri<br>Attribute Description<br>Expression Resolution Method<br>Offers<br>Offers<br>Offers<br>Offers<br>Offers<br>Offers<br>Offers<br>Offers<br>Offers<br>Offers<br>Offers<br>Offers<br>Offers<br>Offers<br>Utility Resolution Method<br>Fiendly name | butes: Value SOFTWARE.ZSERVICE.* CM_Proxy_Preload_Apps |
| E-■ CM_<br>E- CM_Proxy_Preload_Apps<br>BOFTWARE.ZSERVICE.*                                                                                                    | <                                                                                                    |                                                                                                    |                                                        |

3 Connect the PRIMARY.POLICY.USER instance for the CM Proxy Server(s) with this PRIMARY.POLICY.WORKGRP instance. Details on making this connection follow.

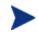

Refer to the Implementing Entitlement Policy chapter of the *CM Application Manager Guide* for comprehensive information on how to assign users to groups.

To connect a Policy User RPS instance to a Policy Workgroup instance

- 1 In the CM Admin CSDB Editor tree view, navigate to the PRIMARY.POLICY.USER class.
- 2 Double-click **Users** to expand the class instances.
- 3 Right-click on the **RPS** user instance that is to be connected to the Workgroup instance, and from the pop-menu that appears, click **Show Connections**.
- 4 In the resulting POLICY.CONNECTIONS dialog box, double-click the Class listing for **Workgroups**.

Now, CM\_Proxy\_Preload\_Apps should be in the CSDB Editor list view of all Workgroup instances, and the Policy.User class should be open in the tree view.

5 Starting from the list view, use your mouse to drag the icon for the CM\_Proxy\_Preload\_Apps workgroup instance over the selected RPS user instance in the tree view.

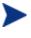

Your mouse icon changes to a paper-clip when you place it on the selected User.RPS instance. This indicates that the connection is allowed.

6 Complete the connection by dropping the CM\_Proxy\_Preload\_Apps icon (by releasing the left mouse button) on the RPS user instance.

The Select Connection dialog opens, indicating a connection will be made between the selected User.RPS instance and the Workgroups.CM\_Proxy\_Preload\_Apps instance.

- 7 Click **Copy** on the Select Connection dialog box to complete the \_ALWAYS connection.
- 8 Click **Yes** to confirm the connection.

The User.RPS instance is connected to the Workgroups.CM\_Proxy\_Preload\_Apps instance.

9 To test the preload, open a web browser window and type the following command:

http://CM\_proxy\_machine\_name:3466/proc/rps/sync

For more information on using this command and where to check for the preloaded data files, see Testing the CM Proxy Server Preload on page 106.

To run the Preload from the CM Portal, see Preloading the CM Proxy Server on page 94.

# Preloading Deployment Options

A CM Proxy Server's preload resolution is always performed on the host CM Configuration Server. However, there are several ways to configure the actual deployment of the static cache resources in a CM environment. These deployment options are set the same way that CM agents are configured to obtain their resources from the CM Proxy Server. For HTTP or HTTPS, this means associating a pre-configured STAGER instance with the CM Proxy Server's User instance in the CM-CSDB. For multicast, this means associating a pre-configured MULTCAST instance with a CM Proxy Server User or Workgroup instance in the CM-CSDB.

The configuration options for preloading the CM Proxy Server Static Cache include:

• Preloading Using HTTP

- Preloading Using SSL (TCPS or HTTPS)
- Preloading Using Multicast

These configuration options are discussed in the following topics.

### Preloading Using HTTP

By default, a CM Proxy Server's static cache is preloaded from the resources on the host CM Configuration Server using TCP. Use the following configuration steps to preload the static cache from the HTTP port of a colocated CM Proxy Server or another, pre-loaded, CM Proxy Server.

#### To change the deployment source or protocol for a preload to use HTTP

- <sup>1</sup> Using the CM Admin CSDB Editor, create a STAGER instance to be used to preload the CM Proxy Server from another CM Proxy Server, or to preload using the HTTP port of a co-located CM Proxy Server.
- 2 Set the **ZPCPROTL** and **ZDATAURL** attributes for the Stager instance to the values given in Table 7 below.

Table 7 shows the Stager instance attributes that are needed to preload a Proxy from a co-located or remote CM Proxy Server using HTTP.

| Stager Attribute | Set to this Value                                                                                                    |
|------------------|----------------------------------------------------------------------------------------------------|
| ZPCPROTL         | HTTP                                                                                                    |
| ZDATAURL         | <pre>http://<your addr="" hostname="" ip="" or="" rps="">:3466<br/>Replace <your addr="" hostname="" ip="" or="" rps=""> with<br/>the IP address or Hostname of the CM Proxy Server<br/>to be used to obtain the static cache Preload files, in<br/>lieu of the CM Configuration Server.<br/>For a co-located CM Proxy Server, this will be the<br/>same address as the CM Configuration Server.</your></your></pre> |

 Table 7
 Stager Instance Attributes

The following Figure shows the STAGER instance STAGER\_PROXY\_01 configured to preload using HTTP.

| Database Tree View:                                                                                                    | Server Stagers class S1                                                                                                    | AGER_PROXY_01 Instance Attributes:                                                                                                    |                                                                             |
|----------------------------------------------------------------------------------------------------|----------------------------------------------------------------------------------------------------|----------------------------------------------------------------------------------------------------|-----------------------------------------------------------------------------|
| Database Tree View:<br>-  Machine Models (MODEL)<br>-  Machine Roles (ROLE)<br>-  Machine Subnets (SUBNET)<br>-  Multicast (MULTCAST)<br>-  PDACONFG (PDACONFG)<br>-  Server Stagers (STAGER)<br>-  Multicast (NILLINSTANCE_<br>-  Multicast (NILLINSTANCE_<br>-  STAGER<br>-  Multicast (STAGER)<br>-  Multicast (STAGER)<br>-  -  -  -  -  -  -  -  -  -  -  -  - | Server Stagers class ST<br>Name<br>V ZSTGSRVR<br>V ZDATAURL<br>V ZSTGPORT<br>V ZPCPROTL<br>V ZSTGOPT<br>V ZSTGLOCS<br>V ZSTGLOCS<br>V ZSTGDESC<br>V ZNETNDRV | AGER_PR0XY_01 Instance Attributes:         Attribute Description         Stager Name or IP Address         Radia PLay Server URL address         TCP/IP Stager Port         Stager Protocol [TCP/HTTP/HTTPS]         Perform Staging [1/0]         Type - Server/Network/Both [S/N/B]         Stager Environment [S/M]         Stager Description         Alternative Install Drive | Value Value http://192.168.1.1:3466 HTTP 1 S Radia Proxy Preload using HTTP |
| Users (USER)                                                                                                    | V ZNETNDIR<br>V ZSTGSDRV<br>V ZSTGSDIR                                                                                                    | Alternative Install Directory<br>Stager Drive<br>Stager Directory                                                                                                    |                                                                             |

- 3 Locate the POLICY.USER instance for the CM Proxy Server that is to receive its preload using HTTP. This is usually named RPS\_machine\_name.
- 4 Associate the PRIMARY.POLICY.USER RPS\_machine\_name instance with the PRIMARY.POLICY.STAGER instance configured for a preload using HTTP.

When a CM Proxy Server connects to the CM Configuration Server for its Preload, its Preload distribution is resolved using the entries defined in its POLICY.USER instance. The connection to the STAGER\_PROXY\_01 instance means the Preload is deployed using HTTP from the CM Proxy Server URL specified in the STAGER instance.

#### Preloading Using SSL (TCPS or HTTPS)

The preload for a CM Proxy Server static cache can be obtained over a Secure Socket Layer (SSL) from a secured CM Configuration Server (this uses a secure TCP protocol, or TCPS) or from another, secured CM Proxy Server (this uses a secure HTTP protocol, or HTTPS).

Specific tasks related to using SSL to secure your CM Proxy Server preloads follow.

#### To preload using TCPS

Use these steps to enable CM Proxy Servers currently receiving their preloads from a CM Configuration Server using TCP to now use TCP over SSL (TCPS).

- 1 Refer to the CM SSL Implementation Guide for these SSL-related tasks:
  - Ensure the CM Configuration Server is configured for TCPS support.
  - Locate the required Certificate Authority files for SSL support on the CM Proxy Server.
- 2 On the CM Proxy Server machine receiving the preload, use a text editor to modify the rps.cfg file located in the IntegrationServer\etc directory. Establish the following settings:

```
rps::init {
   -stager 0
   -static-ssl 1
   -static-port <SSL port>
```

Where *<SSL port>* is the SSL port number on the secure CM Configuration Server. The default SSL port number is 443.

- 3 To apply these new rps.cfg file settings, restart the HP OVCM Integration Server service for the CM Proxy Server.
- 4 Execute the Proxy Preload using either of the following methods:
  - To manually run the proxy preload, open a web browser window and type the following command:

```
http://cm_proxy_machine_name:3466/proc/rps/sync
```

For more information on using this command and where to check for the preloaded data files, see Testing the CM Proxy Server Preload on page 106.

 To run the Preload from the CM Portal, see Preloading the CM Proxy Server on page 94.

To verify the preload used a secure TCP protocol (TCPS), review the entries in the CM Proxy Server's preload log, connect.log. This log is located in the IntegrationServer\logs\rps directory. Look for the following entries:

```
Verified Certificate
[C:\Program~\Hewlett~\CM\INTEGR~2\bin\rps\CACertificates\cacert.p
em]
SSL Manager = <CM Configuration Server host or IP address>
SSL Port = 443
```

#### To Preload using HTTPS

Use these steps to enable CM Proxy Servers currently receiving their preloads from the HTTP port of another CM Proxy Server to now receive them using HTTP over SSL (HTTPS). The same steps apply whether or not the CM Proxy Server sending the preload resources is co-located with a CM Configuration Server or not.

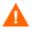

See earlier topics in this guide for tasks related to:

- Co-Locating a CM Proxy Server with a CM Configuration Server for HTTP Support on page 63.
- Preloading Using HTTP on page 72.
- Establish a secured CM Proxy Server that is the upstream source of your CM Proxy Server's preload using HTTP. Refer to the CM SSL Implementation Guide for full details on how to setup an SSL-secured CM Proxy Server. The tasks will include:
  - Locating the required Certificate Authority files for SSL support.
  - Verifying the CM Integration Server (for the CM Proxy Server) is configured for HTTPS support.
- 2 On a CM Proxy Server machine receiving the preload, use a text editor to modify the rps.cfg file located in the IntegrationServer\etc directory. Include a -static-ssl parameter set it to 1, and make sure the -stager parameter is set to 0.

```
rps::init {
   -stager 0
   -static-ssl 1
   -static-port <SSL port>
```

Where *<SSL port>* is the SSL port number on the secured CM Proxy Server established in Step 1 above. The default SSL port number is 443.

- 3 To apply the new rps.cfg file settings, restart the HP OVCM Integration Server service for the CM Proxy Server receiving the preload.
- 4 Establish a PRIMARY.POLICY.STAGER instance as discussed in Preloading Using HTTP on page 72; however, use the values for ZPCPROTL and ZDATAURL given in Table 8 on page 76. This table shows the Stager instance attributes needed to preload a CM Proxy Server using HTTPS.

| Table 8 | Stager Instance A | Attributes |
|---------|-------------------|------------|
|---------|-------------------|------------|

| Stager<br>Attribute | Set to this Value                                                                                                    |
|---------------------|----------------------------------------------------------------------------------------------------|
| ZPCPROTL            | HTTPS                                                                                                    |
| ZDATAURL            | https:// <rps address="" ip="" source="">:<ssl_port><br/>where <ssl port=""> is the SSL port number on the<br/>secured CM Proxy Server (see Step 1 on page 75). The<br/>default SSL port number is 443.</ssl></ssl_port></rps> |

5 For each CM Proxy Server to be preloaded using HTTPS, associate its PRIMARY.POLICY.USER instance with this PRIMARY.POLICY.STAGER instance.

6 Execute the Proxy Preload as usual.

#### Preloading Using Multicast

Λ

A set of CM Proxy Servers can obtain their static cache preloads from an HP OpenView Configuration Management Multicast Server (CM Multicast Server). In this configuration, the CM Proxy Servers receiving their preload resources are configured the same way that CM agents are configured to receive resources from a multicast server.

The CM Proxy Server preloads can also receive their resources using the dynamic windows feature of a multicast server, as discussed on page 80.

#### To preload CM Proxy Servers using Multicast

HP recommends that administrators become thoroughly familiar with the operation of the CM Multicast Server before using it for a CM Proxy Server Preload. The CM Multicast Server is fully documented in the HP OpenView Configuration Management Multicast Server Installation and Configuration Guide (CM Multicast Server Guide).

- For each CM Proxy Server to participate in the preload, use the CM Admin CSDB Editor to create a POLICY.USER instance in the CM-CSDB that matches the User ID entered during the CM Proxy Server install, or later specified in the -static-user parameter in the /etc/rps.cfg file. The User ID default is RPS. However, the User ID is often set to: RPS\_machine\_name.
- 2 Using the CM Admin CSDB Editor, create a POLICY.WORKGROUP instance for the CM Proxy Servers to specify their desired state for the Preload of the Static Cache (as discussed on page 68). The procedure: To configure a CM Proxy Server Workgroup to preload all database applications, shows an example using the friendly name CM Proxy Preload Apps.
- 3 Install and configure a CM Multicast Server. The CM Multicast Server can be co-located with the CM Configuration Server or co-located with another CM Proxy Server.

For detailed Multicast installation and configuration information, refer to the CM Multicast Server Guide.

- 4 Using the CM Admin CSDB Editor, also create a multicast policy instance just for Proxy Preloads. For example, follow these steps to create an instance named PRIMARY.POLICY.MULTCAST.MCPRELOAD.
- 5 Edit the MCPRELOAD instance attribute values.

- Set ALTADDRM to the IP address of where the CM Multicast Server is installed.
- Set CGMTDATE and CGMTTIME to specify a multicast session start date and time, in Greenwich Mean Time (GMT), so that the session will be active when the proxy preload command is to be executed.

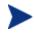

The hours for the collection start time, CGMTTIME, are specified using a 24-hour (military) format.

 Also refer to the *CM Multicast Server Guide* for detailed information on the MULTCAST instance attributes and how to set their values.

The following figure illustrates an MCPRELOAD instance with CGMTDATE and CGMTTIME entries that will initiate a multicast session for the Proxy Preload on November 4, 2005 at 2 p.m. GMT.

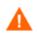

The Proxy Preload command must be issued at the same time or shortly after the multicast collection session starts.

| Database Tree View:                         | Multicast class MCPRE | LOAD Instance Attributes:           |                         |
|---------------------------------------------|-----------------------|-------------------------------------|-------------------------|
| E CLIENT                                    | Name                  | Attribute Description               | Value                   |
| 🕀 😚 MACHINE                                 | V DOMAIN              | Domain Name                         | &(ZOBJDOMN)             |
|                                             | V CLASS               | Class Name                          | &(ZOBJCLAS)             |
|                                             | <b>W</b> INSTANCE     | Instance Name                       | &(ZOBJNAME)             |
|                                             | V MCAST               | Enable Multicast [Y/N]              | Y                       |
| E PATCHMGR                                  | <b>V</b> MODE         | Broadcast or Multicast [M/B]        | М                       |
|                                             | MCORDER               | Service Installation Order [B/A/S]  | S                       |
| Country / Region (COUN                      | <b>M</b> ADDRESS      | Broadcast or Multicast Address      | 229.0.0.0               |
| Departments (DEPT)                          | V PORT                | Broadcast or Multicast UDP port     | 9512                    |
| 🛱 Machine Manufacturer (M<br>               | V DELAYFP             | Delay After First Packet (mil sec)  | 40                      |
| Machine Roles (ROLE)                        | V DELAYBP             | Delay Between Packets (mil sec)     | 40                      |
| Machine Subnets (SUBNI                      | V RESENDS             | Number of Resends                   | 1                       |
| - Ta Mobile Device Confg (MB                | V STORE               | Backup Packets to Store for Resend  | 20                      |
| - T Multicast (MULTCAST)                    | V CGMTDATE            | Collection Start Date (\\\\\MMDD)   | 20051104                |
| T BASE INSTANCE                             | 🚺 ССМТТІМЕ            | Collection Start Time GMT(HH:MM:SS) | 14:00:00                |
| MCDWPRELOAD                                 | V CWINDOW             | Duration of Collection Window (min) | 45                      |
| - T MCPRELOAD                               | MDELAY                | Delay Before Multicast Start (min)  | 2                       |
| Т ЛЈМАН                                     | MWINDOW               | Duration of Multicast Window (min)  | 60                      |
| - 🖉 PDACONFG (PDACONFG                      | V TTL                 | Number of Router Hops               | 3                       |
| - 🧏 Server Stagers (STAGER                  | V BYPASCON            | User to Prime Multicast Server      |                         |
| Users (USER)                                | V ALTADDRM            | Multicast Server IP                 | 208.119.233.106         |
| - 🖓 Workgroups (WORKGRP                     | V ALTPORTM            | Multicast Server Port               | 3463                    |
|                                             | <b>W</b> MINREF       | Minimum Num Clients Requesting File | 1                       |
| E 🔂 SOFTWARE                                | <b>MINSIZE</b>        | Minimum File Size for Multicast     | 1024                    |
| SYSTEM                                      | LALWAYS_              | Manager REXX Method                 | SYSTEM.ZMETHOD.MULTCAST |
| USAGE                                       |                       |                                     |                         |
|                                             |                       |                                     |                         |
| 24 Multicast CLASS MCPRELOAD attribute(s) d | isplayed              |                                     | 11/4/2005 7:19 PM       |

As specified in the previous figure, the collection phase (CWINDOW) will last 45 minutes, at which time the CM Multicast Server stops the collection process.

There will be a 2-minute delay (MDELAY) before the transmission begins. At the designated multicast start-time (CGMTTIME + CWINDOW + MDELAY = 14:47:00 GMT), the CM Multicast Server (specified by ALTADDRM) starts multicasting the files that are on the list is compiled from the various eligible CM agents.

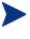

Refer to the chapter Configuring a Multicast Server Environment in the *CM Multicast Server Guide* for additional information.

6 Connect the Workgroup Policy instance for the CM Proxy Preload Application to the POLICY.MULTCAST.MCPRELOAD instance as shown in the following figure. For details on making this connection, refer to the topics in the *CM Multicast Server Guide*.

| Database Tree View: Workgroups class Radia_Proxy_Preload_Apps Instance Attributes: |      |                    |                              |                           |  |
|------------------------------------------------------------------------------------|------|--------------------|------------------------------|---------------------------|--|
|                                                                                    | •    | Name               | Attribute Description        | Value                     |  |
| Mobile Device Confg (MBLCONFG)                                                     |      | 👀 ZSTOP            | Expression Resolution Method |                           |  |
| 📄 🖷 🇯 Multicast (MULTCAST)                                                         |      | 1C_ALWAYS_         | Offers                       | SOFTWARE.ZSERVICE.*       |  |
| BASE_INSTANCE_                                                                     |      | 1C_ALWAYS_         | Offers                       | PRDMAINT.ZSERVICE.*       |  |
| MCDWPRELOAD                                                                        |      | 1C_ALWAYS_         | Offers                       | POLICY.MULTCAST.MCPRELOAD |  |
|                                                                                    |      | IC_ALWAYS_         | Offers                       |                           |  |
| PDACONFG (PDACONFG)                                                                |      | <b>₿¢</b> _ALWAYS_ | Offers                       |                           |  |
|                                                                                    |      | IC_ALWAYS_         | Offers                       |                           |  |
| Workgroups (WORKGRP)                                                               |      | IC_ALWAYS_         | Offers                       |                           |  |
| BASE_INSTANCE_                                                                     |      | IC_ALWAYS_         | Offers                       |                           |  |
| UNULL_INSTANCE_                                                                    |      | IC_ALWAYS_         | Offers                       |                           |  |
| B adia                                                                             |      | <b>C_</b> ALWAYS_  | Offers                       |                           |  |
| Radia_Proxy_Preload_Apps                                                           |      | 🐔 _ALWAYS_         | Utility Resolution Method    |                           |  |
| SOFTWARE.ZSERVICE.*                                                                |      | NAME               | Friendly name                | Radia_Proxy_Preload_Apps  |  |
| PRDMAINT.ZSERVICE.*                                                                |      |                    |                              |                           |  |
| MCPRELOAD                                                                          |      |                    |                              |                           |  |
| 😟 😤 PRDMAINT                                                                       |      |                    |                              |                           |  |
| 🖬 🖶 🚱 SOFTWARE                                                                     |      |                    |                              |                           |  |
| SYSTEM                                                                             |      |                    |                              |                           |  |
| ⊡ _ <u>]II.</u> USAGE                                                              |      |                    |                              |                           |  |
| PROFILE -                                                                          | •    | •                  |                              |                           |  |
| PRIMARY\POLICY\Workgroups (WORKGRP)\Radia_Proxy_P                                  | relo | ad_Apps\           |                              | 11/4/2005 7:30 PM         |  |

7 Issue the Proxy Preload command when the CGMTTIME and CGMTDATE apply.

For information on viewing the results of the multicast session, see Session Logs for a Preload Using Multicast on page 80.

#### Preloading using Multicast with Dynamic Windows

The Multicast Server offers the ability to configure dynamic (collection and transmission) windows. This means for a group of CM Proxy Servers being preloaded, multiple multicast distributions can be active concurrently.

This topic gives three sample configurations for using the multicast dynamic windows feature to preload CM Proxy Servers. Only three MULTCAST instance attributes are used to implement dynamic windows: ADDRESS, CGMTDATE, and CGMTTIME.

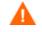

Before using this feature, please review the Multicast Dynamic Windows topic in the *CM Multicast Server Guide*.

#### Preload using Multicast with Dynamic Windows Example

The following MULTCAST instance values can be used to initiate a multicast session (using up to 22 dynamic windows) that will start at 05:01:00 GMT *each day*. The empty value of CGMTDATE is used to specify a multicast session that will be run once a day.

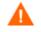

A CM Proxy Server preload must also be scheduled for this same time each day for it to participate in the multicast session.

```
ADDRESS = 235.0.0.000-021

CGMTDATE = empty

CGMTTIME = 05:01:00

CWINDOW = 45

MDELAY = 2

ALTADDRM = <multicast server IP>
```

During this daily multicast session, the multicast server can issue IP addresses from 235.0.0.000 through 235.0.0.021. The addresses in this range will be used sequentially to accommodate overlapping windows for a group. When a given multicast session completes its transmission, the IP address is removed from the in-use list and is available once again.

The CWINDOW value of 45 specifies a collection window of 45 minutes.

#### Session Logs for a Preload Using Multicast

On a CM Proxy Server receiving a Preload from a Multicast Server, the preload session logs are found in the directory:

```
<IntegrationServer>\logs\rps
```

The following logs trace the activity of the collection, requests, and received items in a multicast session:

```
connect.log
radreqst.log
radcrecv.log
```

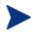

The <code>connect.log</code> for a CM Proxy Server Preload includes the collection information found in the <code>radclect.log</code> of a CM agent multicast session.

For details on the contents of these multicast session logs, refer to the Troubleshooting topic in the *CM Multicast Server Guide*.

# Preloading Windows Installer Enabled Applications

There are two packages associated with each Windows Installer enabled application, the MSI package that includes the list of MSI Features, and the Administrator Control Point (ACP) package.

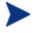

An Administrative Control Point (ACP) is also known as a Windows Installer Administrative Installation Point (AIP).

The ACP package instance contains all of the file resources that are required by a Windows Installer product. If you are using CM Proxy Servers or Staging Servers, the ACP package needs to be deployed to these servers but not installed on the CM agent computers. Only the MSI package needs to be installed on the CM agent computers. There are two models for doing this.

# Model 1: Create one Application (ZSERVICE) that includes a ZSTOP expression on the ACP Package

Create one Application (ZSERVICE) instance for both the MSI and ACP packages. Include a ZSTOP expression on the ACP package to prevent the CM agent computers from downloading it. Staging Servers and CM Proxy Servers ignore expressions, and will download the ACP package.

This model is considered the best practice and is applied automatically when you publish Windows Installer Applications using the Advanced publishing mode of the CM Administrator Publisher (Publisher) and apply the default Admin Install Point (AIP) options. For more information on publishing Windows Installer Enabled applications, refer to the *CM Admin Publisher Guide*.

Use the procedure below if you need to apply the ZSTOP expression to an ACP package manually.

To enable an ACP package for preloading only

- 1 Use the CM Admin CSDB Editor to navigate to the ACP package that you want to preload.
- 2 Right-click on the ACP package and choose **Edit Instance** from the shortcut menu.
- 3 Click **ZSTOP000 Stop Resolution (000)** and type a value of **1**.

Typing a value of 1 will prevent CM agent computers from resolving the ACP package, but will allow the CM Proxy Server or CM Staging Server to preload the ACP package.

| Stop Resolution (00 | 0)                     |       |                   |
|---------------------|------------------------|-------|-------------------|
| 1                   |                        |       |                   |
| Name                | Attribute Description  | Value |                   |
| <b>N</b> RELEASE    | Package Release        |       |                   |
| <b>DI</b> PATH      | Path                   |       |                   |
| <b>DI</b> DESKTOP   | Desktop                |       |                   |
| ÛI FILE             | File                   |       |                   |
| <b>DI</b> REGISTRY  | Registry               |       |                   |
| REQUIRES            | Required Package level |       | _                 |
| <b>DI</b> BEHAVIOR  | Behavior               |       |                   |
| 30 ZSTOP000         | Stop Resolution (000)  | 1     | •                 |
| •                   |                        |       | <u> </u>          |
|                     |                        |       | OK Cancel Restore |

- 4 Click **OK**.
- 5 Click **Yes** to confirm the change.
- 6 Connect the ACP package and the MSI package to the same service.

# Model 2: Create separate Applications (ZSERVICEs) for MSI Packages and ACP Packages

An alternative model is to create separate Application (ZSERVICE) instances for the MSI Package and the ACP Package. Deploy the MSI Package to the CM agent computers and the ACP Package to the CM Staging Server and CM Proxy Servers.

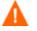

HP does *not* recommend naming ACP packages with a common suffix for the purpose of connecting *all* of the ACP packages to a single service and deploying this service to your CM Staging Servers and CM Proxy Servers. This method presents unnecessary overload on your infrastructure.

# Configuring CM agents for Use with the CM Proxy Server

The CM Proxy Server functions as an extension of the CM Configuration Server. When used, the CM Proxy Server becomes the primary repository for CM agent data. Once a CM agent determines which resources it needs to achieve its 'desired state', it can request the resources from the CM Proxy Server.

After installing a CM Proxy Server, configure the desired set of CM agents to request their needed resources from the CM Proxy Server instead of the CM Configuration Server. This is done in the POLICY Domain of the CM Configuration Server's database.

## Using HTTP for CM agent Communication

When the CM Proxy Server front-end protocol is HTTP, use these steps to configure your CM agents in the CM-CSDB. The HTTP front-end is enabled by default in the rps.cfg file (that is: -httpd is set to 1).

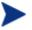

Although CM agent requests can be made using HTTP or TCP/IP, HTTP is the recommended protocol for communication with the CM Proxy Server. To use TCP/IP, see Using TCP/IP for CM agent Communication on page 85.

#### To configure CM agents for a CM Proxy Server using HTTP

- 1 Use the CM Admin CSDB Editor to create and edit a POLICY.STAGER instance to define the CM Proxy Server as the deployment source for subscribers.
- 2 Update the following STAGER Class attributes to specify the CM Proxy Server information, as follows.
  - ZPCPROTL Set the value of ZPCPROTL to indicate HTTP is the protocol the CM agents are to use for communicating with the CM Proxy Server.
  - ZDATAURL When using HTTP, set the ZDATAURL field to store the URL and port for the CM Proxy Server. Storing the CM Proxy Server URL in the CM-CSDB allows the CM Proxy Server IP address or Hostname to be centrally controlled. Anytime this IP address or Hostname changes, the ZDATAURL field must be updated.

Thus, the recommended settings for enabling CM agents to request data from a CM Proxy Server using HTTP are:

```
ZPCPROTL = HTTP
```

```
ZDATAURL = http://<Your RPS IP Address or Hostname>:3466
```

Replace Your RPS IP Address or Hostname with the IP address or Hostname of your CM Proxy Server.

| © Editing STAGER Instance - Last Update: - 06/13/03 17:53:07 |                                |                         |              |       |  |
|--------------------------------------------------------------|--------------------------------|-------------------------|--------------|-------|--|
| Radia Proxy Server UR                                        | L address                      |                         |              |       |  |
| http://1.1.1.41:3466                                         |                                |                         |              |       |  |
|                                                              |                                |                         |              |       |  |
| Name                                                         | Attribute Description          | Value                   |              |       |  |
| V ZSTGSRVR                                                   | Stager Name or IP Address      | Stager                  |              |       |  |
| V ZDATAURL                                                   | Radia Proxy Server URL address | http://1.1.1.41:3466    |              |       |  |
| V ZSTGPORT                                                   | TCP/IP Stager Port             |                         |              |       |  |
| V ZPCPROTL                                                   | Stager Protocol [TCP/HTTP]     | HTTP                    |              |       |  |
| V ZSTGOPT                                                    | Perform Staging [1/0]          | 1                       |              |       |  |
| V ZSTGLOCS                                                   | Type - Server/Network/Both [S  | S                       |              |       |  |
| ZSTGENV                                                      | Stager Environment [S/M]       |                         |              |       |  |
| V ZSTGDESC                                                   | Stager Description             | Proxy to Preload Static | Cache        | -     |  |
| •                                                            |                                |                         |              | ▶     |  |
|                                                              |                                |                         | OK Cancel Re | store |  |

3 Connect the configured STAGER instance to the POLICY instances that represent the set of CM agents that will use this CM Proxy Server. This is usually one or more workgroups or departments.

#### To connect a STAGER instance to a Workgroups instance

In the following example, we connect the Default Workgroup to a preconfigured STAGER instance so that *all* subscribers will receive applications from the CM Proxy Server.

- 1 Open the CM Admin CSDB Editor, and navigate to the PRIMARY.POLICY.STAGER class.
- 2 Double-click the **Server Stagers (STAGER)** to see the STAGER instances.
- 3 Double-click the **Workgroups (WORKGRP)** to see the WORKGRP instances.
- 4 Connect the predefined STAGER instance to the appropriate WORKGRP instance (Default, in our example).

In this example, all CM agents that are members of the Default Workgroup will request their resources from the CM Proxy Server named in the STAGER instance Proxy\_01 using HTTP communication.

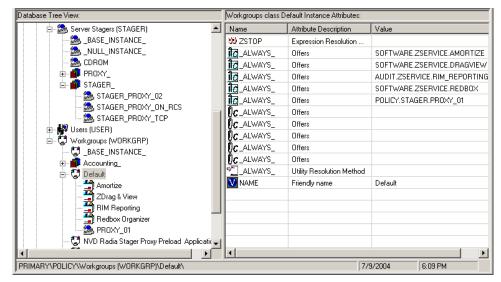

# Using TCP/IP for CM agent Communication

HTTP is the recommended protocol for CM agent communication with the CM Proxy Server. This topic discusses using the alternative TCP/IP protocol, when necessary. Under certain circumstances, you may need to use the TCP/IP protocol to communicate with your CM agents.

To have the CM Proxy Server communicate with CM agents using TCP/IP, you must enable the -stager front-end in the CM Proxy Server Configuration file, rps.cfg. Set -stager to 1. By default, the -stager-port listening port is set to 3461. For details, refer to the -stager\* parameters in Table 4 on page 50.

• To have the CM agents communicate with this CM Proxy Server using TCP/IP, create a POLICY.STAGER instance in the CM-CSDB that sets the following definitions for the STAGER Class attributes:

```
ZSTGSRVR = <CM Proxy Server IP Address or Hostname>
ZDATAURL = leave blank
ZSTGPORT = 3461 (the default CM Proxy Server TCP/IP Port)
ZPCPROTL = TCP
```

- If you are currently using TCP/IP to communicate between CM agents and Staging Servers, and would like to continue using TCP/IP with the CM Proxy Server, you need only change the IP address and port number of the Staging Server to the IP address and port number of the CM Proxy Server within Policy class. The policy instances will be unaffected.
  - Update the ZSTGSRVR attribute with the IP address of your CM Proxy Server.
  - Update the ZSTGPORT attribute with the port number of your CM Proxy Server for TCP, normally 3461.

Figure 6 is a view of the CM Admin CSDB Editor screen showing the Stager instance attributes for CM Proxy Server serving CM agents using TCP.

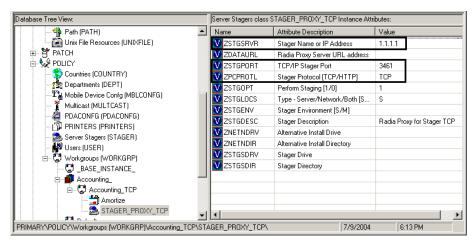

Figure 6 STAGER instance attributes in CM Admin CSDB Editor

# Additional Configuration Topics

# Enabling the CM Configuration Server for HTTP Support

The CM Configuration Server no longer supports downloading resources from the CM-CSDB using the HTTP protocol. Previously, this was provided through the ZHTTPMGR method. To obtain database resources from the CM-CSDB using HTTP, use a CM Proxy Server co-located with the CM Configuration Server.

For details, see Co-Locating a CM Proxy Server with a CM Configuration Server for HTTP Support on page 63.

# Summary

- You can install the CM Proxy Server locally or remotely.
- The CM Proxy Server component must be installed separately on each server to be used as a CM Proxy Server.
- The CM Integration Server is a foundation component of the CM Proxy Server. Start or stop the HP OVCM Integration Service (httpd) to start or stop the CM Proxy Server.
- Review the rps.cfg in the /etc folder of the CM Proxy Server install directory after an installation. Modify the parameters to set options, such as enabling and configuring the dynamic cache.
- The CM Configuration Server does not support the HTTP protocol. When you need to obtain resources from the CM-CSDB using HTTP, install a CM Proxy Server co-located with your CM Configuration Server. The co-located CM Proxy Server and port become the source for downloading resources from the CM-CSDB using HTTP.
- Create a preload distribution policy in the CM-CSDB for each CM Proxy Server in your infrastructure installed remotely from the CM Configuration Server.
- The CM agents must be configured to communicate with the CM Proxy Server. The default and recommended protocol is HTTP. TCP/IP is also supported.

# 3 CM Proxy Server Administration

#### At the end of this chapter, you will:

- Know how to start and stop the CM Proxy Server.
- Know how to preload the CM Proxy Server from the CM Portal.
- Know how to purge the dynamic cache from the CM Portal.
- Know how the CM Proxy Server can be used in conjunction with the CM Portal to deploy CM agent installs.
- Know which logs to use to troubleshoot a CM Proxy Server.

There may be special circumstances involved in your CM Proxy Server implementation. This chapter explores these possible situations:

- Starting and stopping the CM Proxy Server.
- Populating the CM Proxy Server before any CM agents try to install software.

# Starting and Stopping the CM Proxy Server for Windows

Since the CM Proxy Server is a loaded module under the control of the CM Integration Server, in order to start and stop the CM Proxy Server, start and stop the CM Integration Server service on your computer. To do so, use the Service Control Manager window, as you would with any other Windows services. The CM Integration Server service is started automatically after the CM Proxy Server is installed on Windows platforms.

On UNIX platforms, the CM Integration Server service is not started automatically after installation; it must be started manually after the installation program is finished. See Starting and Stopping the CM Proxy Server for UNIX on page 41 for instructions.

For this example, we are using Windows 2000 Server.

#### To start the CM Proxy Server service

1 From your Windows Desktop, click Start  $\rightarrow$  Control Panel  $\rightarrow$  Administrative Tools  $\rightarrow$  Services.

The Service Control Manager window opens.

2 Right-click on the service **HP OVCM Integration Server (httpd)** and select **Start** from the shortcut menu that opens.

The CM Proxy Server is now running on your computer.

To stop the CM Proxy Server service

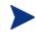

You can also use the CM Portal to start and stop the CM Proxy Server. Refer to the CM Portal Guide for detailed information.

1 From your Windows desktop, click Start  $\rightarrow$  Programs  $\rightarrow$  Control Panel  $\rightarrow$  Administrative Tools  $\rightarrow$  Services.

- 2 The Service Control Manager window opens.
- 3 Right-click on the service **HP OVCM Integration Server (httpd)** and then select **Stop** from the shortcut menu that opens.

The CM Proxy Server has been stopped.

# CM Portal and the CM Proxy Server

You can use the CM Portal to remotely install as well as manage your CM Proxy Servers. The CM Proxy Server-related tasks available through the CM Portal are summarized below. For complete information, also refer to the *CM Portal Guide for Windows*.

#### Install Proxy Server

Permits remote installation of a CM Proxy Server using a default or a pre-configured rps.cfg file. For details, see Installing the CM Proxy Server to a Remote Location on page 42.

#### • Synchronize Proxy Server (Preload)

Preloads the selected CM Proxy Servers with services defined in the CM-CSDB. Permits an immediate or scheduled preload for one or all CM Proxy Servers in the CM Portal Zones. The status of a Synchronize Proxy Server job will report the following events:

- Submission of the job request to the CM Proxy Server.
- Start of session between the CM Proxy Server and CM Configuration Server (for preloading the files to the CM Proxy Server static cache).
- When the preload is complete.

For details, see Preloading the CM Proxy Server on page 94.

#### • Purge Proxy Server Dynamic Cache

Every time a file is requested, the request date is recorded and maintained. If a file has not been requested in a pre-defined maximum number of days, it is deleted from the Dynamic Cache. This purging of aged files can be initiated through the CM Portal.

For details, see Purging the Dynamic Cache using the CM Portal on page 95.

#### Assign Proxy Server

When using the CM Portal to install many CM agents remotely, the Assign Proxy Server task gives you the option of using the CM Proxy

Servers to assist in the delivery of the install payload to the CM agents. This option offloads work from the CM Portal to the assigned CM Proxy Servers in your enterprise. For details, see Using CM Proxy Servers to Install CM agents Remotely from the CM Portal on page 97.

# Preloading the CM Proxy Server

After installation, through the CM Portal, you can choose to preload your CM Proxy Server with services defined in the CM-CSDB. These services will be copied to the static cache located on the CM Proxy Server.

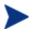

For a discussion of how to prepare Windows Installer Enabled applications for preloading to a CM Proxy Server, see Preloading Windows Installer Enabled Applications on page 67.

#### Synchronizing (preloading) the CM Proxy Server using the CM Portal

From any web browser use the CM Portal's Synchronize Proxy Server task to force the CM Proxy Server to connect to the CM Configuration Server to preload the files to the static cache on the CM Proxy Server.

#### To synchronize the CM Proxy Server using the CM Portal

- 1 Access the CM Portal from any web browser.
- 2 Use the Navigation aid to select the CM Proxy Server on the Device that you want to synchronize.

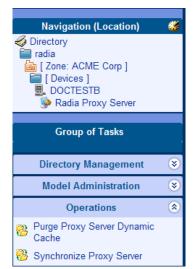

Alternatively, go to the **Proxy Server** group located in the **Zone**  $\rightarrow$  **Cross References**  $\rightarrow$  **Infrastructure Services** container to synchronize all CM proxy servers in a zone at once.

3 In the Operations task list, click **Synchronize Proxy Server**.

The Submit Synchronize – Schedule window opens.

| 3 | Submit Synch            | nronize                        |     |
|---|-------------------------|--------------------------------|-----|
|   | 1 Schedule – 2          | Summary                        |     |
|   | C Scheduler Information |                                |     |
|   | Description:            | Synchronize Proxy Server       |     |
|   | Priority:               | Normal                         |     |
|   | Time Window             |                                |     |
|   | Run:                    | Once 💌                         |     |
|   | Starting on:            | Jun 💌 23 💌 2004 💌 at 16 💌 30 💌 |     |
|   | Duration:               | 00 💌 hours 00 💌 minutes        |     |
|   |                         | Next Back Cancel               |     |
|   |                         |                                | -   |
|   |                         | 📃 🛛 😒 Local intranet           | //. |

- 4 In the Schedule window, specify when you want this job to run.
- 5 Click Next.

The Submit Synchronize – Summary window opens.

6 Click **Submit**.

A list of the jobs appears.

The status of the synchronize proxy job will report the following events:

- Submission of the job request to the CM Proxy Server.
- Start of session between CM Proxy Server and CM Configuration Server (for preloading the files to the static cache on the CM Proxy Server).
- Job completed.

# Purging the Dynamic Cache using the CM Portal

Use the Purge Proxy Server Dynamic Cache task of the CM Portal to purge the dynamic cache of the CM Proxy Server of aged files.

Refer to the CM Portal Guide for more information.

The same purge process occurs whenever the dynamic cache index file is saved. To set the dynamic cache parameters that schedule a save of the index file, see The Date-Based Purge of the Dynamic Cache on page 59.

To purge the dynamic cache of the CM Proxy Server

1 Access the CM Portal and navigate to the CM Proxy Server on the device whose cache you want to purge.

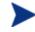

To schedule a dynamic cache purge of all CM Proxy Servers in your network at once, go to the **Proxy Server** group located in the **Zone**  $\rightarrow$  **Cross References**  $\rightarrow$  **Infrastructure Services** container to begin the task.

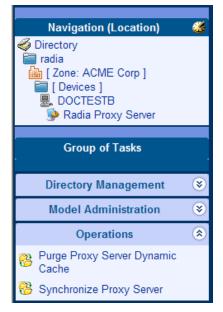

2 In the Operations task group, click **Purge Proxy Server Dynamic Cache**.

The Schedule window opens.

- 3 In the Schedule window, specify when you want this job to run. For more information, see Scheduling Jobs in the *CM Portal Guide*.
- 4 Click Next.

The Submit Purge—Summary window opens.

#### 5 Click Submit.

A list of the jobs appears. Now, you can use the View Properties task of the CM Portal to view detailed information, such as the status of the job.

# Using CM Proxy Servers to Install CM agents Remotely from the CM Portal

Just as CM Proxy Servers are used to efficiently offload the distribution of applications to CM agents, the CM Portal supports the use of CM Proxy Servers to efficiently offload the task of remotely installing CM agents.

This feature requires the following CM components:

- CM Portal 5.00 or above
- CM Proxy Server 5.00 or above, with an installed CM Portal Agent (also known as an RMA).

From the CM Portal, Administrators may use the Assign Proxy Server task to assign a group of managed devices (that is, computers which have a CM Portal Agent installed on them) to a CM Proxy Server. This assigned CM Proxy Server becomes the code source for a later CM Portal request to install a CM agent on the managed device. Thus, the workload of downloading scripts to install CM agents remotely can be distributed between the Portal and a number of CM Proxy Servers.

All tasks are performed from the CM Portal. For details, see the topics Assigning Proxy Servers and Installing CM agent in the *CM Portal Guide*. An overview of the process involves five steps:

- 1 Create a group of all devices to be assigned to a given CM Proxy Server *(Recommended).*
- 2 Use the Assign Proxy Server task to assign the group of devices to the Proxy Server.

At this time, the CM Portal delivers the CM agent install payload to the CM Proxy Server.

3 Use the Install CM Agent task to schedule a job to have the CM agent remotely installed on the group of devices.

The CM Portal schedules a CM agent install job for each device in the group.

- 4 When each CM agent install job executes, the device contacts the assigned CM Proxy Server.
- 5 The CM Proxy Server synchronizes its CM agent payload with the CM Portal using delta processing, and then deploys it to the device.

The initial delivery and delta synchronization of the CM agent install payload from the CM Portal to the CM Proxy Server rely upon the underlying HP OVCM Integration Server components of both the CM Portal and CM Proxy Servers.

# Summary

- You can start and stop the CM Proxy Server locally or remotely via the CM Portal.
- You can purge the CM Proxy Server's dynamic cache from the CM Portal.
- You can preload the CM Proxy Server's static cache using the CM Portal.
- From the CM Portal, you can designate the CM Proxy Server to deliver CM agent installs for an assigned set of computers. This feature uses the underlying HP OVCM Portal server component to synchronize the CM agent payload with the CM Portal and then deliver it to machines requesting the CM agent installs.

# 4 Troubleshooting

#### At the end of this chapter, you will:

- Be familiar with the CM Proxy Server log files.
- Be familiar with troubleshooting the most common error messages.
- Know how to collect the required files and version information when working with HP Technical Support.
- Know how to preload the CM Proxy Server manually, from any web browser.

# CM Proxy Server Installation Directory

By default, the CM Proxy Server is installed into the following directories:

Windows: SystemDrive:\Program Files\Hewlett-Packard\ CM\IntegrationServer

UNIX: /opt/HP/CM/IntegrationServer

# About the Log Files

The CM Proxy Server writes several logs, which can be used to track progress and diagnose problems. The log files are stored in the logs subdirectory of the CM Proxy Server installation directory.

The log files are:

httpd-port.log

Replace <code>port</code> with your port number, for example, <code>httpd-3466.log</code>. Logs the CM Proxy Server activities of the TCL web server that it runs on. Can be found in the logs subdirectory of the CM Proxy Server installation directory.

httpd-port.YY.MM.DD.log

This log contains the web server activity for each day. If the log is empty, it means that there was no activity that day.

- httpd-3466.error.txt This log contains messages written to any logs that contain the prefix ERROR. This allows you to view all errors in a single location.
- CONNECT.LOG

Log created in the logslys subdirectory of the CM Proxy Server installation directory when the CM Proxy Server connects to the CM Configuration Server to preload the static cache. Displays information related to the preload and the modules involved, such as RADCONCT.

Each time you start the web server a new log is written. The old log is saved as httpd-port.nn.log.

### Changing the Logging Level

By default the trace level is set to 3, which is the informational tracing level. This displays INFO, WARNING, and ERROR messages.

To change the log level, you can either run the following at a command prompt from the CM Proxy Server installation directory:

```
nvdkit httpd.tkd -log level 4
```

or

modify the log level in the *httpd.rc* configuration file found in the *\etc* folder of the CM Proxy Server install directory. Use the following procedures.

#### To change the log level in the httpd.rc file

- 1 Stop the foundation service for the CM Proxy Server; this is HP OVCM Integration Server (httpd).
- 2 Open the httpd.rc file, which is located in the \etc directory of where the CM Proxy Server was installed. For Windows, the default location of the file is:

```
SystemDrive:\Program Files\Hewlett-Packard\CM\
IntegrationServer\etc\httpd.rc. The following is an excerpt from
the httpd.rc file.
```

|   | Config Array    |    |                                |
|---|-----------------|----|--------------------------------|
|   | Element         |    | Default                        |
|   | ======          |    |                                |
|   | HOST            |    | [info hostname]                |
| # | PORT            |    | 3466                           |
| # | HTTPS_HOST      |    | [info hostname]                |
| # | HTTPS PORT      |    | 443                            |
| # | DEBUG           |    | 0                              |
| # | DOCROOT         |    | [file join \$home htdocs]      |
| # | IPADDR          |    | 0.0.0.0                        |
| # | HTTPS_IPADDR    |    | 0.0.0.0                        |
| # | WEBMASTER       |    | <pre>support.mail@hp.com</pre> |
| # | UID             |    | 50                             |
| # | GID             |    | 100                            |
| # | NAME            |    | \$tcl service                  |
| # | LOG LEVEL       |    | 3 -                            |
| # | LOG LIMIT       |    | 7                              |
| # | AUX LOG LINES   |    | 5000                           |
| # |                 |    |                                |
| O | verrides Config | {  |                                |
|   | PORT            | 34 | 166                            |
|   | LOG LEVEL       | 4  |                                |
|   | -               |    |                                |

```
}
#
# (Re)Initialize Logging
#
Log_Init
```

- 3 Locate the Overrides Config entry below the Config Array list of elements and default values.
- 4 Within the Overrides Config starting and ending brackets { }, type LOG\_LEVEL and the appropriate trace level, space delimited, Select the appropriate trace level from Table 9 below.

Table 9Trace Levels

| Trace Level | Description                                                                                          |  |
|-------------|----------------------------------------------------------------------------------------------------|--|
| 0           | No logging.                                                                                          |  |
| 1           | Logs errors only.                                                                                    |  |
| 2           | Logs warnings and errors.                                                                            |  |
| 3           | Logs informational messages, warnings, and errors.<br>Recommended trace level setting for customers. |  |
| 4           | Logs all debug information.<br>Recommended for experienced customers only.                           |  |
| 5-9         | Full trace<br>Not recommended for customer use.                                                      |  |

- 5 Save the file changes.
- 6 Restart the CM Integration Server service.

### Common Problems and Solutions

#### **Performance Problems**

Anti-virus software can reset IRPStackSize to a non-recommended, low value, causing performance issues for CM Integration Server -based products. If you are experiencing performance problems in a Windows environment, check that the IRPStackSize in the Windows Registry is set to an adequate value for your operating system. If IRPStackSize is set too low, it may severely impair your CM Integration Server's network performance, especially under heavy load situations. On the CM Proxy Server, for example, if IRPStackSize is set below the normal range for the operating system, application deployment will be slowed considerably.

#### To check for an adequate IRPStackSize value

Use your operating system's registry editor to check if the value of IRPStackSize is set too low. If it is, back up the Windows Registry and then increase the IRPStackSize value to be within the recommended range.

The IRPStackSize setting can be found in the following registry location:

[HKEY LOCAL MACHINE\SYSTEM\CurrentControlSet\Services\LanmanServer\Parameters]

For Windows 2000 Server and Server 2003, the IRPStackSize value is not created during installation. If there is no value for it at the above location, the default value is used—which is no problem. If IRPStackSize is found at the above registry location, verify that it falls within the recommended values.

To obtain the recommended values for IRPStackSize as well as detailed instructions of how to change the IRPStackSize value, see the following Symantec and Microsoft documents:

- How to Change the IRPStackSize for Computers registry value
- IRPStackSize Parameter in Windows 2000 and Windows 2003
- Antivirus Software May Cause Event ID 2011

These links were active as of this writing.

#### **Errors and Solutions**

These topics address some of the errors you may find when analyzing a CM Proxy Server log.

• If you receive the following error, you are not properly licensed for the CM Proxy Server (or the license expired) and will need to obtain the correct license file through Tech Support in order to run this product.

```
ERROR: "C:/Program~/Hewlett-Packard/CM/CM Integration Server/modules/rps.tkd", Not licensed for this product
```

• If you receive the following error in the CONNECT.LOG during preload, you must check the CM Configuration Server log. The '650' error means something went wrong on the server side and the application was not delivered correctly.

[17:10:21 [RADCONCT / 000005a4] SYSTEM --- RADCONCT exit status [650] [17:10:21 [RADCONCT / 000005a4] SYSTEM --- RADCONCT [Server stopped application configuration.] NVD000010A [radconnect\_term] 17:10:21 [RADCONCT / 000005a4] SYSTEM --- RADCONCT Return Code [650] NVD000005E [radconct\_cleanu] 17:10:21 [RADCONCT / 000005a4] SYSTEM --! RADCONCT Exit code [650]

• If you receive the following error in the CONNECT.LOG during preload, you have not assigned any services/applications to the default RPS user instance. (Services will be preloaded whether they are Mandatory or Optional. Stop Expressions are also ignored.)

13:43:36 Warning: RPS/Static: sync: Radskman rc:[109] [Presently there are no applications available in the software catalog. Please contact your system administrator for assistance.] (CHILDSTATUS -1 109)

If additional logging is need, you may be asked to increase the log level. You can change the log level at the command prompt by running nvdkit httpd.tkd -log\_level 4, or by adding the log level to the httpd.rc configuration file found in the /etc folder.

#### Testing the CM Proxy Server Preload

Use the following command to manually perform a CM Proxy Server preload distribution. This is often used in a test environment, but can also be used in a production environment, if desired.

To manually perform the Preload from a web browser

You can manually perform a CM Proxy Server's preload by typing the following command into a web browser:

http://proxy\_machine\_name:3466/proc/rps/sync

You will not get any feedback from the process—just a blank screen.

Check the CM Proxy Server machine for activity and check the following CM Proxy Server directory for data files.

Integration Server\DATA\RPS\STATIC\000D\

where: *Integration\_Server* represents the base installation directory where the CM Proxy Server is installed. By default, this is: C:\Program

Files\Hewlett-Packard\CM\IntegrationServer for Windows, and /opt/HP/CM/IntegrationServer for UNIX.

## **Troubleshooting Questions**

To expedite a solution, you should be prepared to answer the following questions before you contact technical support. This will expedite the solution.

- What has changed in your environment?
- What are the build numbers of your RPS.TKD, NVDKIT, and HTTPD.TKD modules? See Collecting Information for HP Technical Support below.
- What error messages were received?
- What actions was the CM Proxy Server performing when the problem occurred? For example, was the RPS serving files or preloading data?
- If you use HTTP, can you download existing data from the CM Proxy Server.

To test this, open an Internet Explorer browser session and type:

http://host:port/RESOURCE/SOFTWARE/FILE/<an existing
resourceID in static or dynamic cache>

## Collecting Information for HP Technical Support

If you need to contact HP Technical Support for assistance, be sure to collect the following information:

- 1 Version information for nvdkit, httpd.tkd and rps.tkd. For details, see How to Obtain Version Information, below.
- 2 The logs directory including all subdirectories, stored by default in the following locations:

Windows: Drive:\Program Files\Hewlett-Packard\ CM\IntegrationServer\logs UNIX: /opt/HP/CM/IntegrationServer/logs

3 The etc directory files (no subdirectories), stored by default in the following locations:

| Windows: | Drive:\Program Files\Hewlett-Packard\ |
|----------|---------------------------------------|
|          | CM\IntegrationServer\etc              |
| UNIX:    | /opt/HP/CM/IntegrationServer/etc      |

4 For preload problems, also collect the CM Proxy Server lib directory and contents (except any 000D compressed data subdirectory), stored by default in the following locations:

Windows: Drive:\Program Files\Hewlett-Packard\ CM\IntegrationServer\etc\rps UNIX: /opt/HP/CM/IntegrationServer/etc/rps

#### How to Obtain Version Information

To gather the version information for RPS.TKD, NVDKIT, and HTTPD.TKD

1 From a command prompt, navigate to where the CM Proxy Server was installed; this is the location for nvdkit.exe.

Your license file (license.nvd) needs to be copied to this folder.

2 Type the NVDKIT commands for each of the components, as given in the following table.

#### Table 10 CM Proxy Server - Version and Build

| Component | Location                            | Command to Obtain Version Number |
|-----------|-------------------------------------|----------------------------------|
| RPS.TKD   | <rps-install>/modules</rps-install> | NVDKIT VERSION MODULES RPS.TKD   |
| NVDKIT    | <rps-install></rps-install>         | NVDKIT VERSION                   |
| HTTPD.TKD | <rps-install></rps-install>         | NVDKIT VERSION HTTPD.TKD         |

The following figure shows an example of obtaining the version information.

3 Collect this output for HP Technical Support.

## Reporting a Problem for a CM Proxy Server

Once you have exhausted the options laid out in this topic and reviewed your logs for typical errors, go to the HP OpenView Technical Support web site to report or resolve the problem.

Whenever you contact HP Technical Support for assistance regarding a CM Proxy Server, be prepared to collect the items discussed in the topic Collecting Information for HP Technical Support on page 107. At a minimum, collect your HTTPD: 3466.log plus an output showing the versions of your RPS, NVDKIT, and HTTPD.TKD modules available.

## Summary

- Review the HTTP-port.log files and the CONNECT.LOG files to troubleshoot CM Proxy Server errors.
- Review the common error messages and solutions given in this topic.
- Collect the version information, required log files, and other relevant directories and files before contacting HP Technical Support or submitting a support case.
- You can enter a command from any web browser to manually preload a CM Proxy Server.

# A Product Name Changes

If you have used Radia in the past, and are not yet familiar with the newly rebranded HP terms and product names, Table 11 below will help you identify naming changes that have been applied to the Radia brand.

| New Name/Term                                                            | Old Name/Term                                    |
|--------------------------------------------------------------------------|--------------------------------------------------|
| CM agents                                                                | Radia clients                                    |
| HP OpenView Configuration Administrator                                  | Radia Administrator Workstation                  |
| HP OpenView Configuration Management                                     | Radia                                            |
| HP OpenView Configuration Management<br>Admin CSDB Editor                | Radia System Explorer                            |
| HP OpenView Configuration Management<br>Application Manager              | Radia Application Manager                        |
| HP OpenView Configuration Management<br>Application Self-service Manager | Radia Software Manager                           |
| HP OpenView Configuration Management<br>Configuration Server             | Radia Configuration Server                       |
| HP OpenView Configuration Management<br>Configuration Server Database    | Configuration Server Database, Radia<br>Database |
| HP OpenView Configuration Management<br>Extensions for Windows Installer | Radia Extensions for Windows Installer           |
| HP OpenView Configuration Management<br>Integration Server               | Radia Integration Server                         |
| HP OpenView Configuration Management<br>Inventory Manager                | Radia Inventory Manager                          |
| HP OpenView Configuration Management<br>Multicast Server                 | Radia Multicast Server                           |
| HP OpenView Configuration Management<br>Portal                           | Radia Management Portal                          |

#### Table 11Product Name and Term Changes

| New Name/Term                                            | Old Name/Term          |
|----------------------------------------------------------|------------------------|
| HP OpenView Configuration Management<br>Reporting Server | Radia Reporting Server |

## Glossary

#### applications

Also called software, data, or services.

Applications are one type of content that CM can manage on subscriber computers. Use the CM Admin Publisher to create packages of data to be managed on your subscribers' computers.

#### attribute

#### Also called *field*, *variable*, or *property*.

An attribute is a single, descriptive data item in a class. The class template contains a definition (e.g., the name, data type, description, and length) for each attribute that makes up the class. Class instances contain a set of attributes and each attribute contains a value.

#### attribute property

An attribute property controls some aspect of how an attribute is processed on the CM Configuration Server and CM agent computer. Each attribute defined in a class template has a set of CM Configuration Server properties and a set of CM agent properties.

#### CM Admin Agent Explorer

The CM Admin Agent Explorer can be used to view or edit local objects, or create new objects. You can also use the CM Admin Agent Explorer to view objects located on a file server or on other computers to which you are connected via a local area network (LAN).

#### CM agent computer

A CM agent computer is a subscriber's computer that has the CM agent software installed on it.

#### CM Application Manager

The CM Application Manager (radia\_am.exe) is the CM agent that manages mandatory services. The systems administrator uses the CM Admin CSDB Editor to specify the services that the CM Application Manager manages on the subscriber's computer. No user interface is available.

#### CM Application Self-service Manager

The CM Application Self-service Manager (radia\_sm.exe) is the CM agent used to manage optional services. The systems administrator uses the CM Admin CSDB Editor to specify the services that are available to the subscriber.

The subscriber installs and manages services that are available from the CM Application Self-Service Manager user interface (Service List).

#### CM Configuration Server

#### Also called the Manager.

The CM Configuration Server distributes applications to CM agent computers. It maintains the CM-CSDB, which stores information that the CM Configuration Server needs to manage digital assets for distribution to CM agent computers.

#### CM Configuration Server DB

The CM-CSDB stores all of the information necessary to manage digital assets on a CM agent computer, including:

- The software and data that CM distributes.
- The "desired state" of each CM agent computer with respect to the managed content.
- The policies determining which subscribers can subscribe to which packages.
- Security and access rules for administrators.

Use the CM Admin CSDB Editor to manipulate the CM-CSDB.

#### CM Manager

See CM Configuration Server.

#### CM Portal

The CM Portal is a core CM product, used to manage many different CM assets.

#### CM Service

Also called a software application, application, or software.

A service is a group of related packages representing the set of digital assets managed by CM as a unit.

#### dynamic cache

The dynamic cache is the CM Proxy Server's secondary cache populated through Dynamic PassThru. When CM agents request data that is not available in the static cache, Dynamic PassThru sends a request to an upstream host, either a CM Proxy Server co-located with a CM Configuration Server, or another CM Proxy Server, to satisfy the request. Multiple upstream hosts may be defined for fail-over support: if the first named host fails to connect, Dynamic PassThru sends the request to the next upstream host on the list.

#### CM Admin CSDB Editor

The CM Admin CSDB Editor is used to manipulate the contents of the CM-CSDB.

#### Dynamic PassThru

The HTTP process used to populate the dynamic cache. When CM agents request data that is not available in the static cache or existing dynamic cache, Dynamic PassThru sends a request to an upstream host, either a CM Proxy Server co-located with a CM Configuration Server or another CM Proxy Server, to satisfy the request. Multiple upstream hosts may be defined for fail-over support: if the first named host fails to connect, Dynamic PassThru sends the request to the next upstream host on the list.

#### instance

#### Also called *class instance*.

An instance is a CM-CSDB object containing a specific occurrence of a class. This is analogous to a row in a relational data table or a record in a traditional flat file. The attributes of an instance contain the data describing one specific entity of that class.

#### method

A method is a program that performs functions that are meaningful in the context from which they are called.

Methods can be written in REXX or in a language that produces an executable that can validly run on the platform where it is invoked. The HP-supplied REXX run-time environment interprets REXX methods.

Agent methods, also known as Client methods, run on the subscriber's computer, while CM Configuration Server methods run on the CM Configuration Server computer.

#### object

An object is a data structure containing variables stored in a file with an .EDM suffix on the CM agent computer. An object can consist of one or more instances. Each instance contains the same set of variables. The values held in the variables can vary from instance to instance.

Use the CM Admin CSDB Editor to view, edit, or create objects.

#### preloading

Preloading is the process of loading the application to be distributed before any CM agents request the software. It requires a resolution of the CM Proxy Server's desired state on the CM Configuration Server before the applications can be loaded, either directly from the CM Configuration Server, or indirectly from another CM Proxy Server. The preload resolution is performed using TCP. The files may be deployed using TCP or HTTP, or a CM Multicast Server.

#### resource

Also called file.

A resource is a single component that is bundled into a package. Examples of resources are files, desktop links, and sets of registry keys.

#### REXX

CM REXX is an interpreted language that provides a simple way to customize various aspects of CM processing.

#### STAGER instance

The STAGER instance in the PRIMARY.POLICY Domain of the CM-CSDB contains information necessary for the CM agent to connect to the CM Proxy Server to obtain its needed resources. A STAGER instance can also specify the protocol and deployment source used to preload a CM Proxy Server.

#### static cache

The static cache is the CM Proxy Server's primary cache, managed by the Preloader. After installing the CM Proxy Server, this cache is preloaded with services as defined in the CM-CSDB as its desired state. The services may be deployed from the CM Configuration Server or another CM Proxy Server.

#### subscriber

A subscriber is the person who uses managed applications on a CM agent computer.

#### variable

A variable is a piece of named storage that contains a changing value. The variable's value forms a part of the CM agent's resolved desired-state and can influence the resolution process through messaging or symbolic substitution.

## Index

## A

Activity Log Collection, 93 agent, and static cache, 19 AIX, 33 ALTADDRM attribute, 78 Application Manager. See CM Application Manager applications, definition, 114 Assign Proxy Server task, 93 attribute, 78 attribute property, definition, 114 attribute, definition, 114

#### В

Basic User Authentication, 62

## С

CFG files, 43 CGMTDATE attribute, 78 CM Admin Agent Explorer, description, 114 CM Admin CSDB Editor, description, 116 CM agent computer, definition, 114 CM Application Self-service Manager. See CM Application Self-Service Manager CM Configuration Server description, 115 enabling for HTTP, 88 CM Infrastructure Server, 53 CM Integration Server directory structure, 47 CM Manager, description, 115 CM Portal Assign Proxy Server task, 97

CM Proxy Server tasks, 25 description, 25 Install CM Agent task, 97 installing to remote location, 44 Purge Dynamic Cache task, 22 Purge Proxy Server Dynamic Cache task, 95 Synchronize Proxy Server task, 94 using Proxy Servers to install CM agents, 97 CM Proxy Server benefits, 16 co-located, 23 configuring, 30, 48 description, 15 directory structure, 47 firewall, configuration examples, 62 installation options, 33 installing CM agents, 97 local installation, 35 UNIX, 38 Windows, 35 log files, 102 platform support UNIX.33 Windows, 33 preloading, 94 process flow, 18 processing, 17 purging dynamic cache task, 95 remote installation, 42 starting, 92 starting for UNIX, 41 stopping, 92 stopping for UNIX, 41 synchronizing, 94 system requirements, 31 hardware recommendations, 31 UNIX, 33 Windows, 32 CM-CSDB, description, 115

co-located CM Proxy Server definition, 23 static type of server, 19 when to use, 24

co-located Proxy Server installing and configurig, 64 required configurations, 63

configuring CM agent, 83 Proxy Server, 30

CONNECT.LOG, 102

copyright notices, 2

customer support, 7

## D

deployment destinations, definition, 20 deployment source, definition, 20 document changes, 5 documentation updates, 4 dynamic cache, 17 CM Configuration Server purge protection, 66 configuring parameters, 56 definition, 116 description, 21 fail-over support, 58 freespace after purge, 61 management, 22 purging, 22 purging from CM Portal, 93 size-based purge, 60 Dynamic Cache Purge, 93 dynamic parameter, 50 Dynamic PassThru, 17, 22 description, 21 dynamic-allow-shared-resource-purge parameter, 50, 66 dynamic-defcls parameter, 50 dynamic-defdmn parameter, 50 dynamic-freespace parameter, 50 example, 61

dynamic-largefile-mindays parameter, 51 example, 61 dynamic-largefile-size parameter, 51 example, 61 dynamic-makeidx parameter, 51 dynamic-maxdays parameter, 51 -dynamic-maxdays parameter, 59 dynamic-maxsizeMB parameter, 51 example, 60, 61 dynamic-prefix parameter, 51 dynamic-proxy-host parameter, 52 dynamic-proxy-pass parameter, 52 dynamic-proxy-port parameter, 52 dynamic-proxy-user parameter, 52 dynamic-root parameter, 52 dynamic-savefreq parameter, 52 example, 60 -dynamic-savefreq parameter, 59 dynamic-savetod parameter, 52 example, 60 -dynamic-savetod parameter, 59 dynamic-ssl parameter, 52 dynamic-trace parameter, 53 dynamic-url parameter, 53 -dynamic-url parameter, 58

### Е

entitlement, for Preloader, 19

## F

firewall server, 62 freespace purge, 22

## Η

- HP OVCM Integration Server, installing CM agents from Proxy Server, 98
- HP Technical Support, collecting information, 107

HP-UX, 33 HTTP configurations, 24 CM agents, 83 httpd parameter, 53 httpd.rc file, 103 HTTPD.TKD, 107 HTTPD:3466.log, 109 httpd-3466.error.txt, 102 httpd-3466.log, 102 httpd-port.log, 102 httpd-port.log, 102 httpd-prefix parameter, 53 httpd-trace parameter, 53

### 

Install CM Agent task, 97 Install Proxy Server task, 43 installation directory, 102 installation options, for the Proxy Server, 33 installing the CM proxy server remote directory, 42 installing the CM Proxy Server local directory, 35 instance, definition, 116 Internet proxy, 62 IRPStackSize in Registry, 104

## L

large files, exempting from dynamic cache purge, 61 legal notices copyright, 2 restricted rights, 2 warranty, 2 license file, required, 34 license.nvd, location, 34 Linux, 33 log level, changing, 103 logs httpd-3466.error.txt, 102 httpd-port.log, 102 httpd-port.YY.MM.DD.log, 102 logs\rps subdirectory, 102

## Μ

maintenance updates, 47 Manage Proxy Assignment task. *See* Assign Proxy Server task MCPRELOAD instance, 77 method, definition, 116 MULTCAST instance, 78

## Ν

Navigation aid, 94 new features, 4 NVDKIT, 107 nvdkit.exe, obtain version information, 108

## 0

object, definition, 117

## Ρ

Troubleshooting, 104 PFS package, 35 pfs\_mount, 35 Portable File System, 35 Preloader, description, 19 preloading deployment options, 71 using HTTPS, 75 using multicast, 77 using multicast with dynamic windows, 80 using SSL (TCPS and HTTPS), 73 using TCPS, 73 using the CM Portal, 94 preloading, definition, 117 problem reporting, 109 product updates, applying, 47 Purge Dynamic Cache task, 22 Purge Proxy Server Dynamic Cache task, 95 periodic scheduling, 96 purging dynamic cache, 22

## R

Red Hat Enterprise Linux, 33 resource, definition, 117 restricted rights legend, 2 REXX, description, 117 rps.cfg, 48 configuration parameters, 50 sample file, 48 rps.cfg file, 43 editing, 55 selecting, 45 syntax, 55 RPS.TKD, 107

## S

Schedule window, 95 Service Control Manager window, 92 Service Pack updates, 47 Services window, 92 Solaris, 33 STAGER Class, 84 STAGER instance connecting to Workgroups, 85 Stager Instance attributes, 76 STAGER instance, description, 117 stager parameter, 53 stager-addr parameter, 53 stager-port parameter, 53 stager-trace parameter, 54 starting the CM Proxy Server for UNIX, 41 static cache definition, 117 description, 18 static type agent, 31 server, 31 static-host parameter, 54 static-logsize parameter, 54 static-port parameter, 54 static-proxy-host parameter, 54 static-proxy-pass parameter, 54 static-proxy-port parameter, 54 static-proxy-user parameter, 54 static-root parameter, 54 static-ssl parameter, 55 static-trace parameter, 55 static-type parameter, 55 static-user parameter, 55 Statistical Data Collection, 93 subscriber, definition, 117 Summary window, 95 support, 7 SUSE LINUX Enterprise Server, 33 Synchronize Proxy Server task, 94

## Т

TCP/IP configuration, 86 technical support, 7, 107 ticket, opening, 109 trace levels, 104

## U

updates to doc, 4 upstream host, 17

## V

variable, definition, 118

## W

warranty, 2 Web Proxy, 62

## Ζ

ZDATAURL field, 84 ZHTTPMGR, 64 removing, 66 ZPCPROTL field, 84 ZSTGPORT attribute, 86 ZSTGSRVR attribute, 86